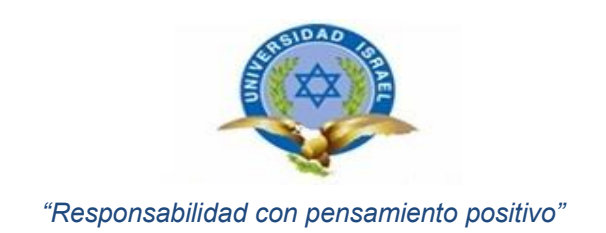

# **TRABAJO DE TITULACIÓN**

# **CARRERA DE ELECTRÓNICA DIGITAL Y TELECOMUNICACIONES**

**TEMA:** Diseño e implementación de un sistema de riego automático para un invernadero en el Barrio San Pedro del Valle de Nayón en Quito - Ecuador.

**AUTOR:** Celso Julián Guerra Rodríguez.

**TUTOR:** Ing. José Robles Salazar Mg.

**A[Ñ](https://es.answers.yahoo.com/question/index?qid=20071114062149AAWohTJ)O** 2014

#### **APROBACIÓN DEL TUTOR**

<span id="page-1-0"></span>En mi calidad de Tutor del Trabajo de Titulación certifico:

Que el Trabajo de Titulación **"DISEÑO E IMPLEMENTACIÓN DE UN SISTEMA DE RIEGO AUTOMÁTICO PARA UN INVERNADERO EN EL BARRIO SAN PEDRO DEL VALLE DE NAYÓN EN QUITO – ECUADOR"** , presentado por el Sr. Celso Julián Guerra Rodríguez, estudiante de la Carrera de Electrónica Digital y Telecomunicaciones, reúne los requisitos y méritos suficientes para ser sometido a la evaluación del Tribunal de Grado, que se designe, para su correspondiente estudio y calificación.

Quito D.M., Agosto de 2014

TUTOR

Ing. José Robles Salazar Mg.

#### **AUTORÍA DEL TRABAJO DE TITULACIÓN**

<span id="page-2-0"></span>El abajo firmante, en calidad de estudiante de la Carrera de Electrónica Digital y Telecomunicaciones, declara que los contenidos de este Trabajo de Titulación, requisito previo a la obtención del Grado de Ingeniería en Electrónica Digital y Telecomunicaciones, son absolutamente originales, auténticos y de exclusiva responsabilidad legal y académica del autor.

Quito D.M., Agosto de 2014

Celso Julián Guerra Rodríguez CC: 171792269-2

## **APROBACIÓN DEL TRIBUNAL DE GRADO**

<span id="page-3-0"></span>Los miembros del Tribunal de Grado, aprueban el Trabajo de Titulación para la graduación de acuerdo con las disposiciones reglamentarias emitidas por la Universidad Tecnológica Israel para títulos de pregrado.

Quito D.M., Agosto de 2014

Para constancia firman:

TRIBUNAL DE GRADO

PRESIDENTE

MIEMBRO 1 MIEMBRO 2

#### **AGRADECIMIENTO**

<span id="page-4-0"></span>En la culminación de la Carrera de Ingeniería en Electrónica Digital y Telecomunicaciones realizando el Trabajo de Titulación llamado diseño e implementación de un sistema de riego automático para un invernadero en el Barrio San Pedro del Valle de Nayón en Quito – Ecuador, agradezco a los profesores con los cuales he adquirido muchos conocimientos que servirán para la vida laboral, también agradezco a mi madre Elsa Rodríguez que me ha apoyado en los estudios para así poder culminarlos exitosamente.

#### **DEDICATORIA**

<span id="page-5-0"></span>El presente trabajo de titulación llamado sistema de riego automático para un invernadero, está dedicado primeramente a Diosito y especialmente a mi madre que ha sido un apoyo fundamental a todo momento de mi vida estudiantil, también está dedicado a todos los profesores de la Universidad Tecnológica Israel que me han guiado en el camino del conocimiento estudiantil y laboral a los cuales agradezco por su intensa labor diaria y a mis compañeros que junto a ellos he pasado días enteros de estudio en la Carrera de Electrónica Digital y Telecomunicaciones.

# ÍNDICE GENERAL

<span id="page-6-0"></span>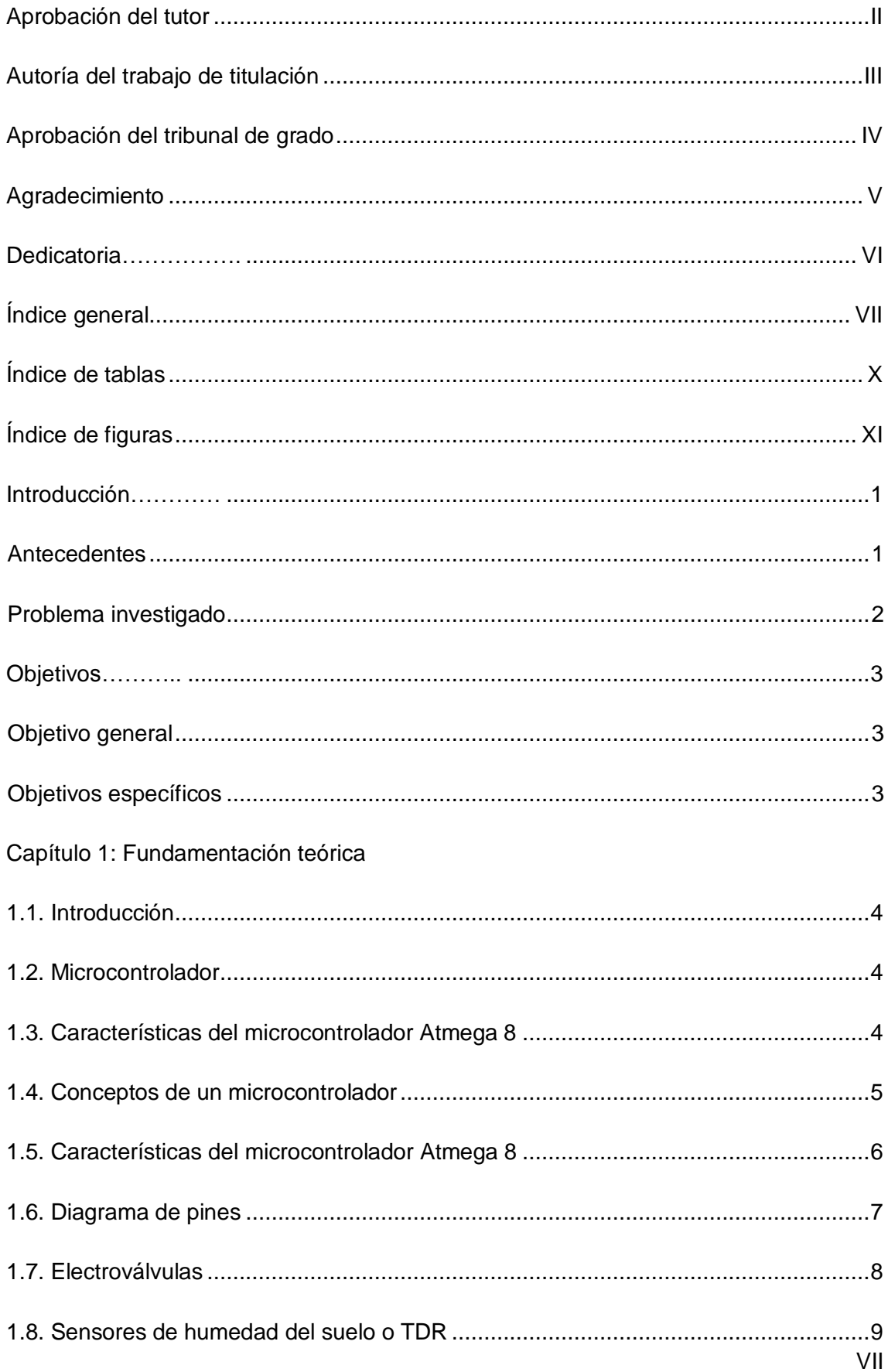

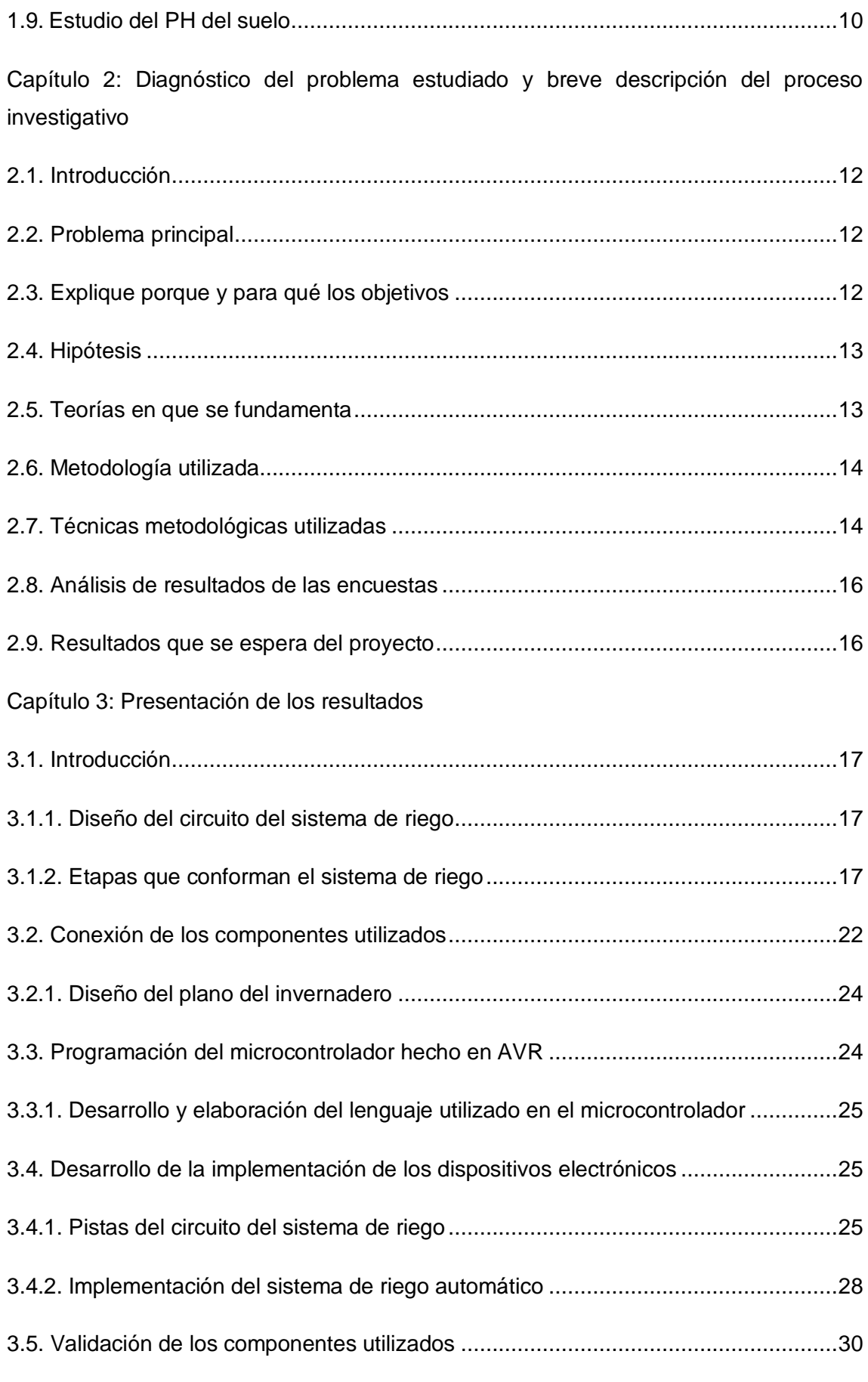

<span id="page-8-0"></span>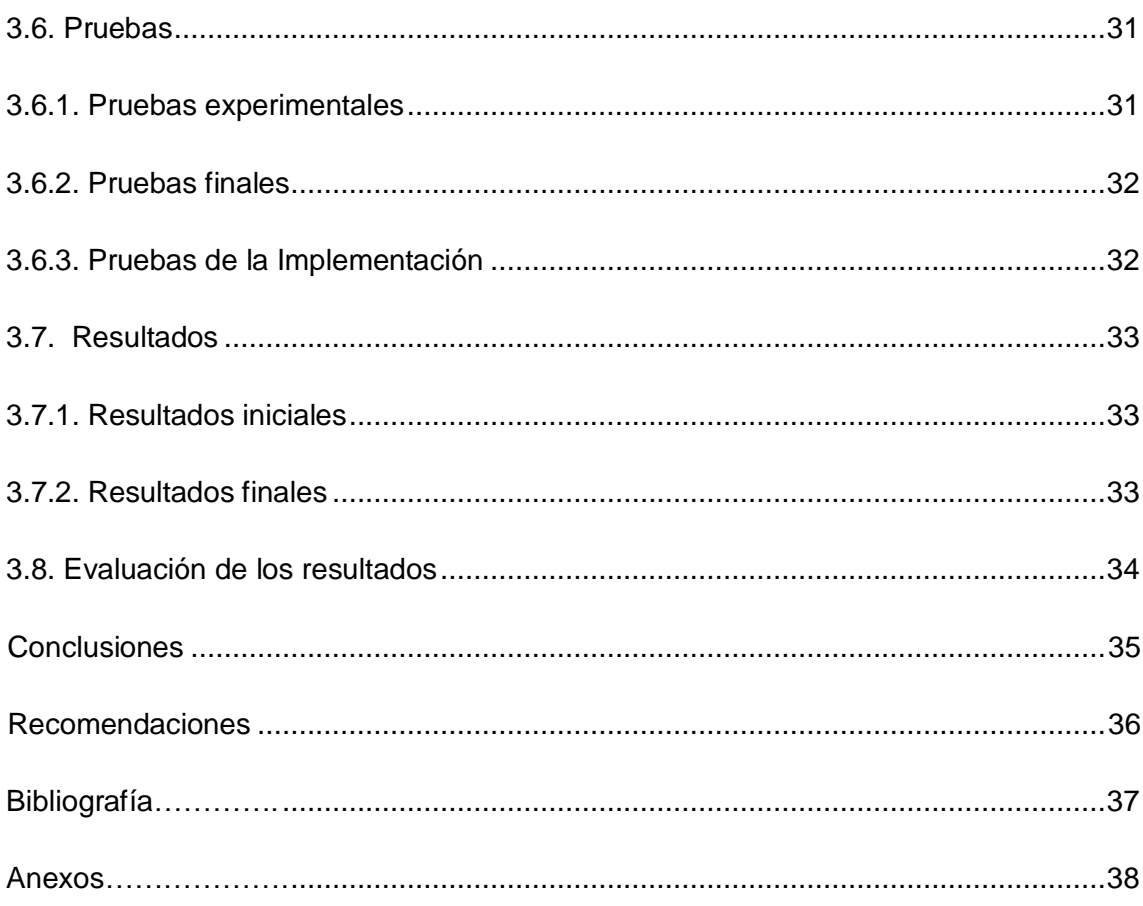

# **ÍNDICE DE TABLAS**

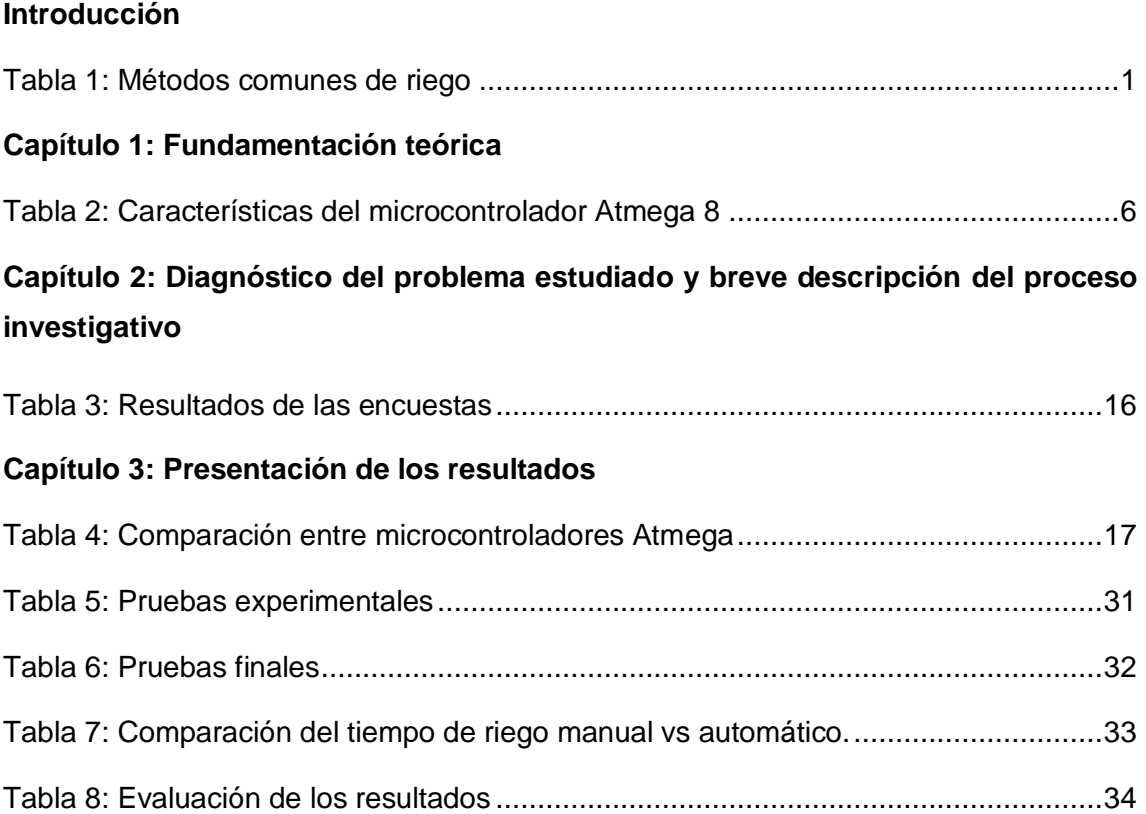

# **ÍNDICE DE FIGURAS**

<span id="page-10-0"></span>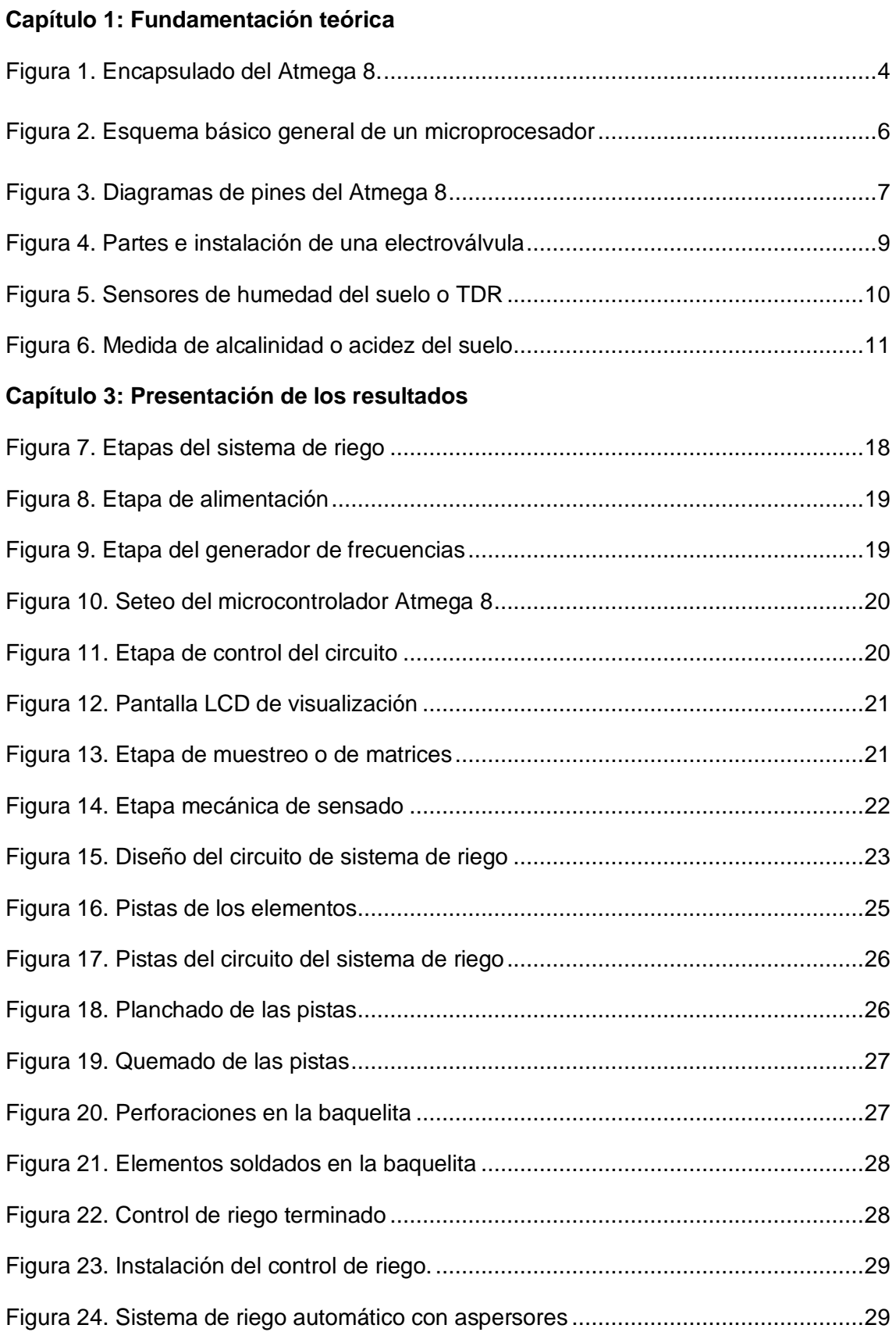

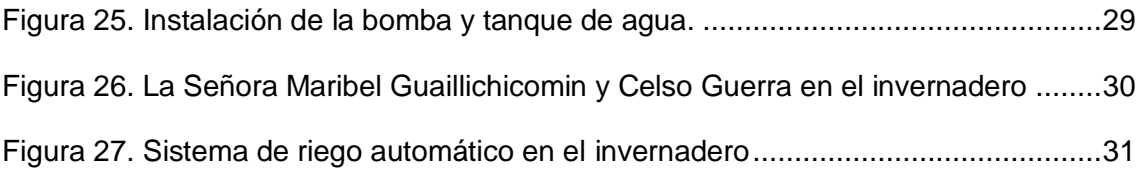

#### **INTRODUCCIÓN**

#### <span id="page-12-1"></span><span id="page-12-0"></span>**Antecedentes**

En la época pre-colombina se construyeron grandes canales primarios y secundarios para regar miles de hectáreas por inundación, se permitía el paso del agua hacia los surcos, después llegó el riego por canteros a cadenas se le pone mucha agua para que corra deprisa y el riego a surco corrido durante el primer riego se riega un surco sí y otro no y así evitar que se riegue demasiado la tierra (Gurovich, 2009, Pág.232).

El riego localizado se empezó a ensayar en Alemania en 1860 y en Estados Unidos en 1918, mediante tuberías porosas. La aspersión se inició en 1900, los primeros sistemas de aspersores fueron una primera evolución de los utilizados para regar el césped. Las instalaciones de riego por aspersión aumentaron después de la Segunda Guerra Mundial habiéndose utilizado para cultivos. En la década de los sesenta inicia en Israel su expansión, tras el uso de las técnicas de extrusión e inyección de los plásticos (Orson y Vaughn, 2009, Pág.319).

Un riego de calidad se caracteriza porque emplean aspersores, tiene ventajas como alta eficiencia en el uso del agua, se adapta a la mayoría de los cultivos, puede ser parcial o completamente automatizado, es un sistema que se adapta a la germinación de cultivos, se necesita únicamente unas pocas horas laborables al día (Martínez, 2009, Pág.2).

Aguilar (2014, Pág.140) afirma que "los métodos más comunes de riego son:

<span id="page-12-2"></span>Tabla 1:

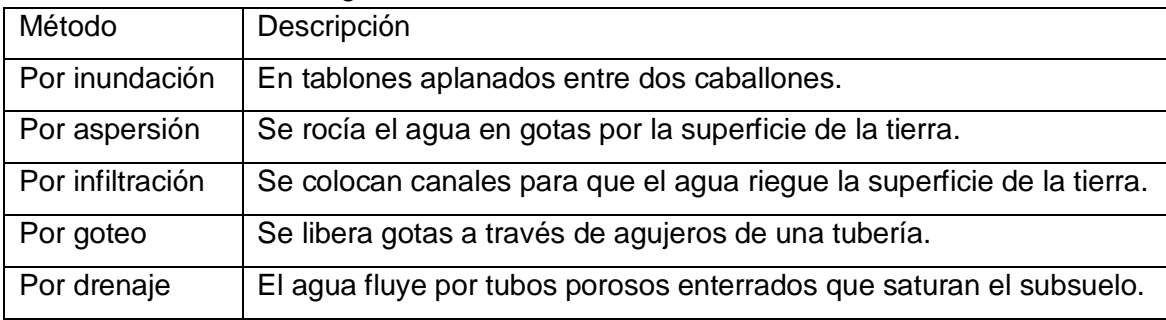

#### Métodos comunes de riego

Fuente: (Aguilar, 2014, Pág.140).

En la ciudad de Quito de la Parroquia de Nayón del Barrio San Pedro del Valle la señora Maribel Guaillichicomin tiene un invernadero donde se cultivan buganvillas, gardenias, crotos, eucardias, escancel, helechos, picus, hortensias, cítricos, etc. El invernadero se encuentra en las calles Manuela Sáenz y Abdón Calderón lote número E 12-60, el cual fue creado en Enero del 2014.

Aunque si existen equipos para riego en invernaderos de venta en el mercado nacional es decir Ecuador, éstos tienen costos elevados por ser sofisticado constan de varios elementos y difíciles funciones de uso, los elementos utilizados son los aspersores, programador automático de marca Orbit 57096 es un controlador conocido y de venta en Ecuador para riego, electroválvulas, tubería y cuando se dañan causan que las plantas se deterioren a largo plazo por falta de riego y mala ubicación de los dispositivos electrónicos se destruyen por falta de mantenimiento, mantenimientos costosos y porque el programador automático no pueda ser reparado nuevamente.

En la Biblioteca de la Universidad Tecnológica Israel existe una tesis de la Facultad de Sistemas Informáticos con el tema "Sistema para el monitoreo de riego por goteo y proyección de productividad agrícola mediante lectura de PLC con valores de humedad y temperatura" desarrollada por Francisco Betancourt y David Tacuri, está tesis tuvo por objeto desarrollar procesos automáticos de riego mediante una comunicación desde la PC hacia el PLC con visualización del usuario en la PC, este sistema automático es diferente al sistema de riego automático puesto que utiliza un microcontrolador como método moderno y no es necesario utilizar una PC para controlar un PLC.

#### <span id="page-13-0"></span>**Problema investigado**

<span id="page-13-1"></span>La señora Maribel Guaillichicomin tiene aproximadamente 500 plantas y utiliza 30 segundos para regar a cada una de ellas en forma manual, por lo tanto dedica 4 horas diarias para regar todo el invernadero, esto es un inconveniente porque no puede dedicar su tiempo para otras actividades importantes de su negocio.

#### **OBJETIVO**

#### <span id="page-14-0"></span>**Objetivo general**

Diseñar e Implementar un sistema de riego automático para el invernadero de la señora Maribel Guaillichicomin.

#### <span id="page-14-1"></span>**Objetivos específicos**

- Estudiar los elementos necesarios que se utilizan en un sistema de riego automático de acuerdo a los requerimientos del proyecto.
- Diseñar un sistema de riego automático de acuerdo a los requerimientos del proyecto.
- Construir un sistema de riego automático con los componentes eléctricos, electrónicos y mecánicos necesarios.
- Evaluar resultados de la implementación del sistema de riego.

## **CAPÍTULO I**

#### **FUNDAMENTACIÓN TEÓRICA**

#### <span id="page-15-1"></span><span id="page-15-0"></span>**1.1. Introducción**

Los elementos electrónicos y mecánicos más importantes junto con los conceptos principales que serán base del proyecto del sistema de riego se detallan en el primer capítulo que se presenta a continuación.

#### <span id="page-15-2"></span>**1.2. Microcontrolador**

Es un circuito integrado programable el cual ejecuta diversas órdenes grabadas en su memoria. En su parte interna incluye una PC la cual consta de la unidad central de procesamiento, la memoria y los periféricos de entrada y de salida. También se compone de varios dispositivos funcionales que cumplen una tarea concreta (Espinosa, 2012, Pág.15).

#### <span id="page-15-3"></span>**1.3. Características del microcontrolador Atmega 8**

En la figura 1 se presenta el encapsulado del microcontrolador. El ATmega 8 es una CPU que consta de varios registros y la memoria de almacenamiento de datos está constituida de espacio de direcciones donde se ubica el stack y no está limitado a un tamaño fijo, al cual se accede a través de operaciones de carga/almacenamiento (Espinosa, 2012, Pág.35).

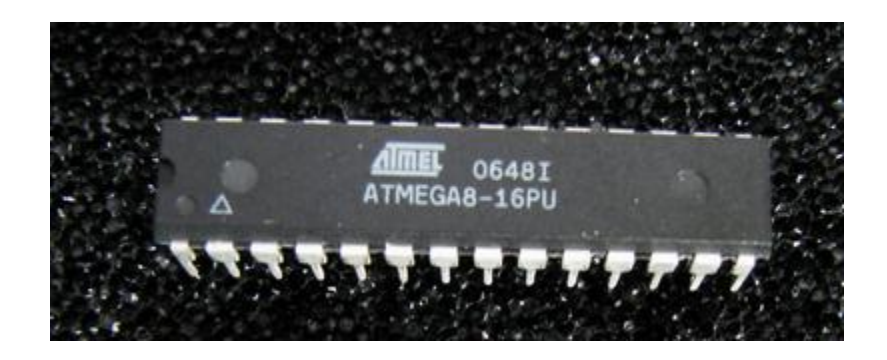

Figura 1. Encapsulado del Atmega 8.

Fuente: (Grassi, 2010, Pág.1).

<span id="page-15-4"></span>Un periférico es un circuito electrónico especial incluido en un microcontrolador, que realiza una función o tarea específica. El set de instrucciones AVR comparten el mismo núcleo pero tienen distintos periféricos y cantidades de RAM y ROM (Asdrúbal, 2010, Pág.7).

El timer/counter1 es un periférico bastante flexible, con él se puede medir intervalos de tiempo, contar pulsos externos y generar señales PWM. Los modos de funcionamiento son el modo temporizador, modo contador, modo captura, modo comparación de igualdad, modo generación de señales PWM (Modulación de Ancho de Pulso) (Asdrúbal, 2010, Pág.9).

Un temporizador (Timer) es un periférico que se encarga generar un evento (interrupción) cada vez que ha pasado cierto intervalo de tiempo. La interrupción de un temporizador se genera cuando el circuito contador del mismo, sufre un sobre flujo, es decir, cuando se desborda (Asdrúbal, 2010, Pág.29).

El perro guardián (watchdog timer) permite que el microcontrolador se reinicie automáticamente mediante un circuito contador, que se incrementa continuamente a una frecuencia de 1MHz aproximadamente. Para evitar que el microcontrolador se reinicie, hay que restablecer el valor del contador antes de que este se desborde. El restablecimiento del contador se efectúa mediante una instrucción especial (WDR) (Asdrúbal, 2010, Pág.52).

#### <span id="page-16-0"></span>**1.4. Conceptos de un microcontrolador**

La figura 2 muestra el esquema general básico de un microcomputador. Se compone de tres bloques fundamentales: la CPU (Central Processing Unit), la memoria, y la entrada y salida. Los bloques se conectan entre sí mediante grupos de líneas eléctricas denominados buses. Los buses pueden ser direcciones (si transportan direcciones de memoria), de datos o de control. Un microprocesador realiza funciones como optimizar el espacio de memoria, se debe utilizar un microcontrolador idóneo de acuerdo a su aplicación, se debe utilizar el programa necesario para el microcontrolador, es deseable que el microcontrolador ahorre energía (Valdés, F. y Pallás, R., 2009, Pág.11).

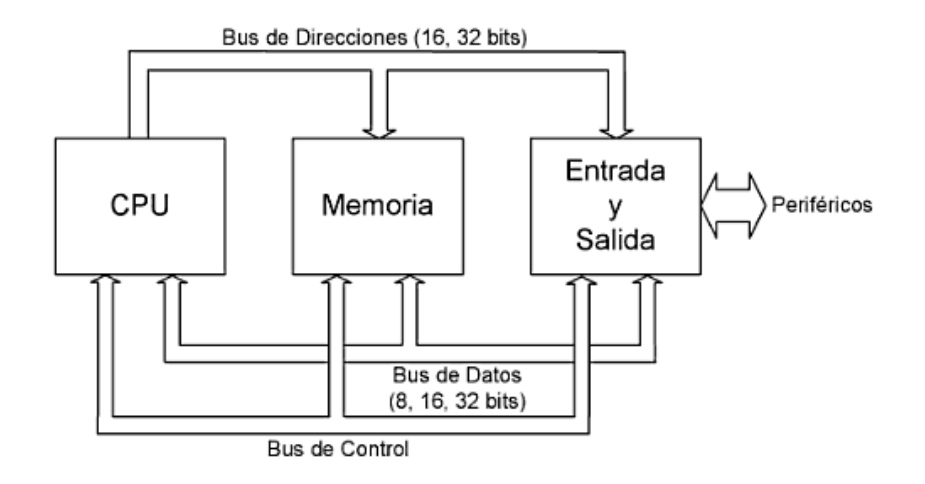

<span id="page-17-2"></span>Figura 2. Esquema básico general de un microprocesador. La CPU es el microprocesador Fuente: (Valdés y Pallás, 2009, Pág.11).

#### <span id="page-17-0"></span>**1.5. Características del microcontrolador Atmega 8**

Toda la línea AVR presenta características como:

<span id="page-17-1"></span>Tabla 2:

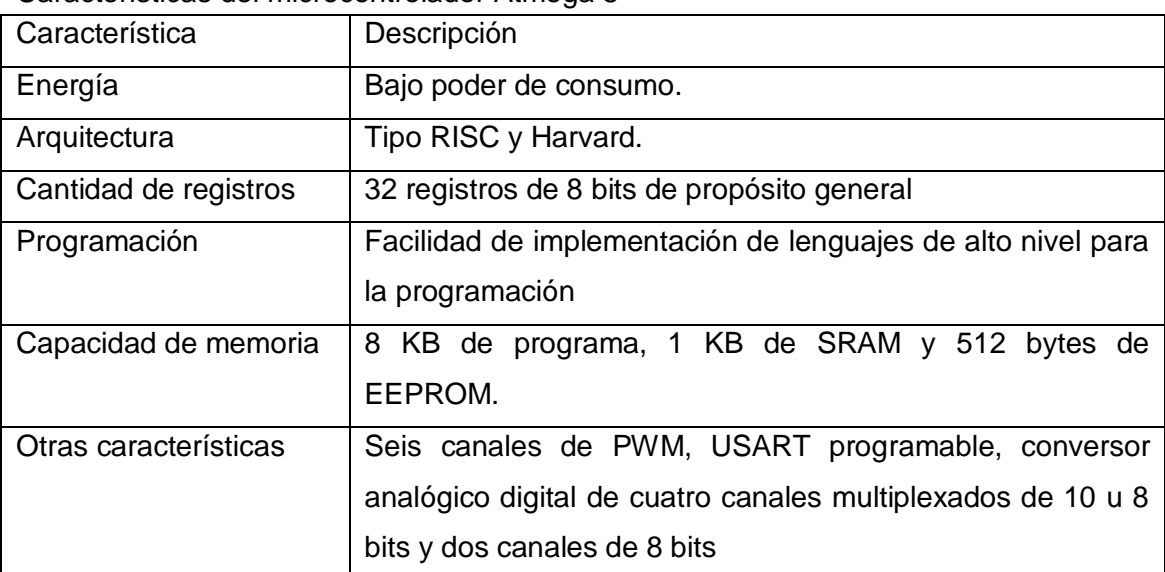

Características del microcontrolador Atmega 8

Fuente: (Zabala, 2012, Pág.30).

#### <span id="page-18-0"></span>**1.6. Diagrama de pines**

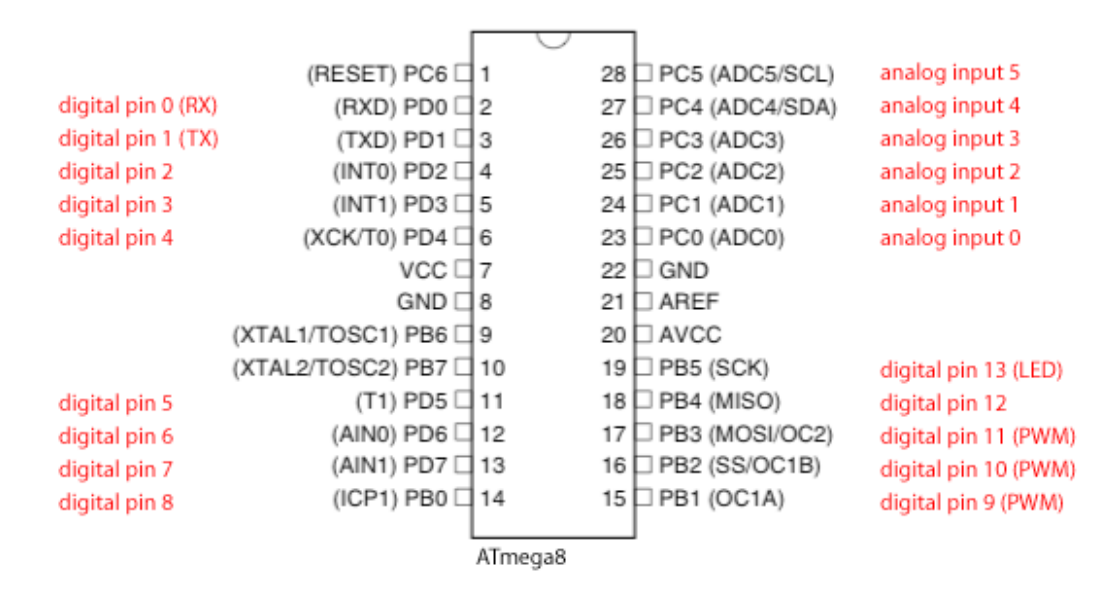

Figura 3. Diagramas de pines del Atmega 8

Fuente: (Grassi, 2010, Pág.1).

<span id="page-18-1"></span>A continuación se presenta los nombres principales de los periféricos de los que consta el Atmega 8 (Asdrúbal, 2010, Pág.7):

- Timers 8-bit y 16-bit
- PWM de salida.
- Captura de entrada que registra una marca de tiempo provocada por un flanco de señal
- Comparador analógico
- 10 o 12-bit A / D convertidores , con multiplex de hasta 16 canales
- Una variedad de interfaces en serie, incluyendo I 2 C compatible de dos hilos Interface (TWI)
- Periféricos síncronos / asíncronos en serie (UART / USART) (usado con RS-232 , RS-485)
- Serial Peripheral Interface Bus (SPI)
- Universal de Interface serie (USI) para dos o tres hilos de transferencia de datos síncrona
- Brownout detección
- Temporizador Watchdog (WDT)
- Iluminación y control de motores ( PWM modelos específicos) del controlador
- Auxiliar del Controlador
- USB soporte de controladores
- A toda velocidad adecuada (12 Mbit / s) y el hardware controlador hub con AVR incorporado.
- Ethernet soporte de controladores
- DMA controladores y "sistema de eventos de" comunicación periférica.
- Memoria de programa: 1 KBytes
- Memoria SRAM (memoria estática de acceso aleatorio): 224 Bytes
- Memoria EEPROM (Programable eléctricamente borrable memoria de sólo lectura): 128 Bytes
- $\bullet$  Pines de E/S: 16
- Salidas: PWM (generadores por ancho de pulsos para el control de motores)
- USART (transmisor receptor asíncrono síncrono universales): si
- Temporizadores de 8 y 16 Bits
- Comparadores: 2
- Oscilador de Frecuencia máxima de 20 MHz
- Oscilador interno de 4 MHz.
- Encapsulado: PDIP (encapsulado en línea doble).

#### <span id="page-19-0"></span>**1.7. Electroválvulas**

Las electroválvulas son elementos que cumplen la función de actuadores que permiten controlar eléctricamente circuitos de fluidos como el agua, se instalan en conducciones de fluidos y se controlan eléctricamente a través de un órgano de mando denominado bobina (Martín, 2010, Pág.68).

Antes de instalar una electroválvula es necesario saber si la tensión de la bobina coincide con la de la alimentación del circuito en la que se va a montar, las tensiones habituales para las bobinas son: 12, 24 y 230 V, tanto de alterna como de continua, en las electroválvulas cuando falla la alimentación eléctrica quedan cerradas o que quedan abiertas cuando no hay alimentación (Martín, 2010, Pág.70).

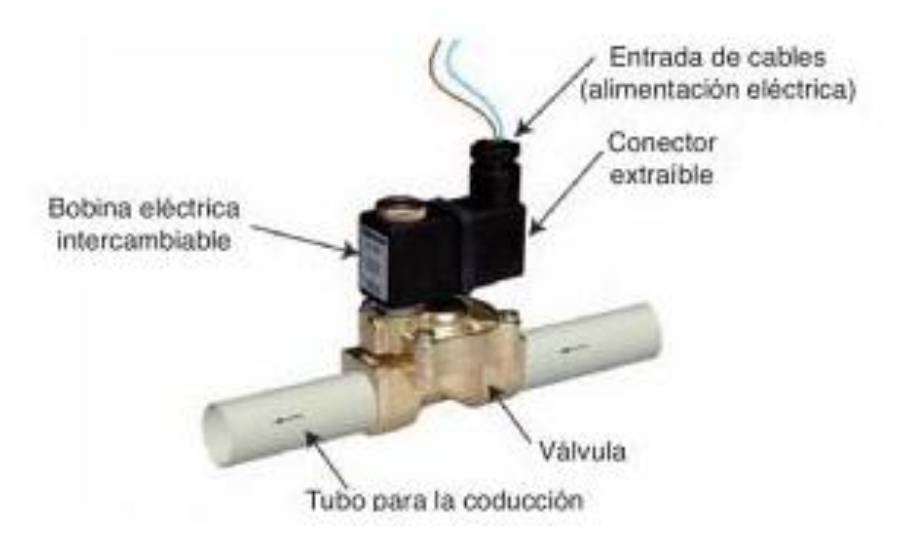

Figura 4. Partes e instalación de una electroválvula

Fuente: (Martín, 2010, Pág.70).

<span id="page-20-1"></span>La principal aplicación de la electroválvula es la apertura o cierre de un sistema de riego automático de forma programada. El solenoide convierte energía eléctrica en energía mecánica. En algunas electroválvulas el solenoide actúa directamente sobre la válvula proporcionando toda la energía necesaria para su movimiento (Martín, 2010, Pág.70).

#### <span id="page-20-0"></span>**1.8. Sensores de humedad del suelo o TDR**

El contenido de agua en el suelo se puede medir por procedimientos directos, tomando muestras de suelo y procediendo a su secado en estufa para calcular su humedad gravimétrica (en peso), diversos procedimientos indirectos permiten evaluar la humedad volumétrica en suelo. (Castilla, 2009, Pág.277).

Entre ellos cabe destacar el TDR (Time Domain Reflectometry). La valoración continua del potencial mátrico o de la tensión mátrica se lleva a cabo por sensores de resistencia eléctrica (Castilla, 2009, Pág.278).

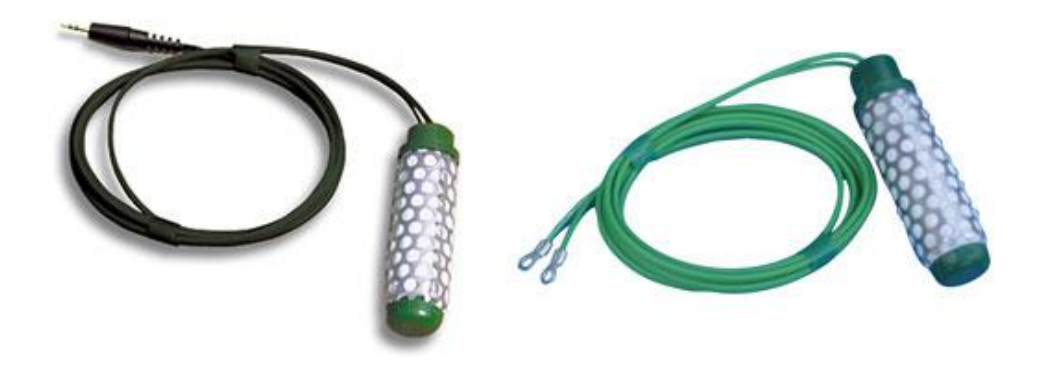

Figura 5. Sensores de humedad del suelo o TDR Fuente: (Castilla, 2007, Pág.1).

<span id="page-21-1"></span>Los sensores de humedad del suelo miden el contenido volumétrico de agua en el suelo o el potencial mátrico. El potencial mátrico es muy próximo al potencial hídrico total, si las condiciones en las que se encuentra el suelo no son salinas (Castilla, 2009, Pág.278).

#### <span id="page-21-0"></span>**1.9. Estudio del PH del suelo**

El PH del suelo se define como el de una suspensión de suelo en agua destilada o en una disolución no tamponada. Su valor depende, por lo tanto, del líquido que se utilice, de la naturaleza y concentración de solutos así como de la proporción suelo-líquido. Para los suelos, las disoluciones no tamponadas más comunes son 0.01 M CaCl<sub>2</sub> o 0.1 M KCl. (Llorca y Carrascosa, 2009, Pág.78).

En general, la mayoría de los suelos presentan valores de pH más bajos y lecturas más estables en disoluciones no tamponadas que en agua destilada. La proporción suelo-líquido, fijada por la Sociedad Internacional de la Ciencia de Suelo, es de una parte de suelo y 2,5 partes de líquido en peso (Llorca y Carrascosa, 2009, Pág.79).

En la figura 6 se observa un medidor de alcalinidad o acidez del suelo:

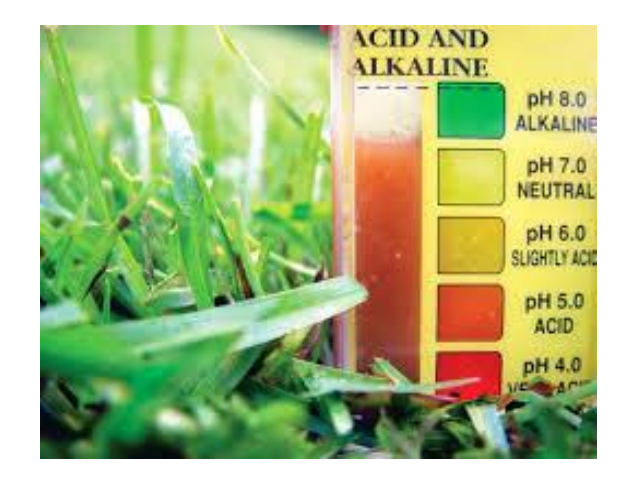

Figura 6. Medida de alcalinidad o acidez del suelo

Fuente: (Torres, 2013, Pág.1).

<span id="page-22-0"></span>La medición del pH se realiza normalmente por un método electroquímico basado en la medida de la diferencia de potencial entre una semicelda (electrodo de referencia) que proporciona un potencial constante y otra semicelda (electrodo de vidrio) cuyo potencial depende del pH. Esta diferencia de potencial (mV) se mide en un potenciómetro (pH-metro) previamente calibrado para dos valores de pH de respectivas disoluciones tampón estándar, existiendo una relación lineal entre el valor del pH y el de la diferencia de potencial. (Llorca y Carrascosa, 2009, Pág.80).

#### **CAPÍTULO II**

# <span id="page-23-1"></span><span id="page-23-0"></span>**DIAGNÓSTICO DEL PROBLEMA ESTUDIADO Y BREVE DESCRIPCIÓN DEL PROCESO INVESTIGATIVO**

#### <span id="page-23-2"></span>**2.1. Introducción**

El capítulo II tiene como objetivo desarrollar una breve descripción del proceso investigativo. Se analizará el problema de investigación, descripción de los objetivos, síntesis de la hipótesis y sus variables, las teorías en que se fundamenta el proyecto, las metodologías y técnicas metodológicas utilizadas, el análisis de resultados y los resultados que se espera del proyecto.

#### <span id="page-23-3"></span>**2.2. Problema principal**

Después de haber realizado una investigación el problema principal es la necesidad de un sistema de riego automático para disminuir el tiempo que se demora la Sra. Maribel Guaillichicomin en realizar el riego de las plantas y así la señora podrá dedicarse a otras actividades como sembrar plantas, poner abono, cortar hojas secas, vender plantas y así aumentará la productividad del invernadero.

#### <span id="page-23-4"></span>**2.3. Explique porque y para qué los objetivos**

El proyecto del sistema de riego automático presenta como objetivo general diseñar e implementar un sistema de riego automático para el invernadero de la Sra. Maribel Guaillichicomin para disminuir el tiempo de riego de las plantas mediante los aspersores porque la señora riega cada una de las plantas con la manguera y se demora 4 horas diarias.

A continuación la explicación de cada uno de los objetivos específicos:

Estudiar los elementos necesarios que se utilizan en un sistema de riego automático de acuerdo a los requerimientos del proyecto para obtener información acerca de las hojas de datos, las conexiones de los elementos, la información sobre el funcionamiento del dispositivo y demás especificaciones técnicas porque así se obtendrá un circuito con los elementos electrónicos requeridos para el diseño.

Diseñar un sistema de riego automático de acuerdo a los requerimientos del proyecto porque se obtendrá mediante el diseño en el software las conexiones de los pines de los elementos y realizando la programación se activará los periféricos de entrada y salida conectados al microcontrolador para conocer mediante las pruebas necesarias el funcionamiento del circuito y así realizar la implementación.

Construir un sistema de riego automático con los componentes eléctricos, electrónicos y mecánicos necesarios porque los elementos se soldarán en las pistas de la placa y se colocarán de manera adecuada en una caja plástica para obtener un prototipo que controlará el sistema de riego.

Evaluar resultados de la implementación del sistema de riego porque es necesario obtener tablas acerca de la opinión de los dueños de los invernaderos para dar a conocer el funcionamiento de los elementos constitutivos que forman parte de la implementación del sistema de riego automático.

#### <span id="page-24-0"></span>**2.4. Hipótesis**

De acuerdo al plan investigado la hipótesis es la siguiente: Cuando se construya el sistema de riego automático en el invernadero aumentará la productividad del negocio de la señora Maribel Guaillichicomin. Por lo tanto la variable independiente es el sistema de riego automático y la variable dependiente es la productividad del negocio.

#### <span id="page-24-1"></span>**2.5. Teorías en que se fundamenta**

El proyecto se va a basar en el microcontrolador Atmega 8 porque es el cerebro del sistema que controla los periféricos de entrada y salida del prototipo para activar y desactivar el tiempo de riego mediante la electroválvula.

El proyecto se va a fundamentar en varias etapas a continuación se va a explicar cada una de las etapas:

La etapa de entrada es la fuente de alimentación que se compone de un puente de diodos para rectificar de corriente alterna a corriente continua, un capacitor para eliminar el rizado de corriente continua y un circuito integrado 7805 para estabilizar el voltaje.

La etapa del generador de frecuencias dispone de un flip flop J-K para generar pulsos estables de entrada al microcontrolador.

La etapa de grabación memorizable de la hora consta de una batería recargable para que no se apague la pantalla LCD.

La etapa de matrices se ubica en el teclado para escribir el tiempo de encendido y apagado del sistema.

La etapa de salida de datos de visualización dispone de la pantalla LCD para visualizar el tiempo de encendido y apagado del dispositivo.

La etapa mecánica de sensado se compone de la electroválvula para abrir y cerrar el paso de agua hacia las mangueras y aspersores.

#### <span id="page-25-0"></span>**2.6. Metodología utilizada**

En la primera etapa se realizará el estudio utilizando el método de análisis y síntesis el cual servirá para la recopilación de la información teórica que necesitará el proyecto, también el método de observación experimental cualitativo que investiga el por qué y el cómo se tomó una decisión para observar los hechos, crear la hipótesis y realizar la experimentación.

En la segunda etapa se realizará el diseño en la cual se utilizará el método de modelación para realizar el diseño adecuado según los requisitos del sistema de riego automático.

En la tercera etapa se realizará la construcción en la cual se utilizará el método experimental para realizar pruebas, verificaciones, medir y analizar los resultados y obtener conclusiones de carácter técnico que va se a utilizar en el sistema de riego automático.

#### <span id="page-25-1"></span>**2.7. Técnicas metodológicas utilizadas**

La técnica metodológica utilizada fue la entrevista realizada a la Sra. Maribel Guaillichicomin dueña del invernadero y se encuentra en el anexo 1, el sistema de control automático fue una necesidad del invernadero y el formato que se realizó es el siguiente:

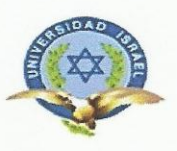

#### ENTREVISTA DEL SISTEMA DE RIEGO AUTOMÁTICO

1.- Buenas tardes señor (a) soy Celso Guerra, estudiante de la Universidad Tecnológica Israel, estoy realizando el proyecto de titulación de carrera. Por favor me podría dar información sobre el invernadero?

2.- Quién es el dueño (a) del invernadero?

4.- Cuántas plantas y qué tipo de plantas tiene su invernadero?

6.- Cuánto tiempo se demora en regar las plantas?

7.- Qué opina sobre la necesidad de diseñar, construir e implementar un sistema de riego automático con la finalidad de potencializar la productividad de su invernadero y lograr un riego de sus plantas de una manera sencilla?

8.- El proyecto de riego automático se realizará por etapas y finalizará en 4 meses. Está usted de acuerdo que éste se implemente en su invernadero? Por qué?

15

#### <span id="page-27-0"></span>**2.8. Análisis de resultados de las encuestas**

La explicación de las encuestas sobre los análisis de resultados se encuentra en la tabla 3 que se muestra a continuación:

<span id="page-27-2"></span>Tabla 3:

Resultados de las encuestas

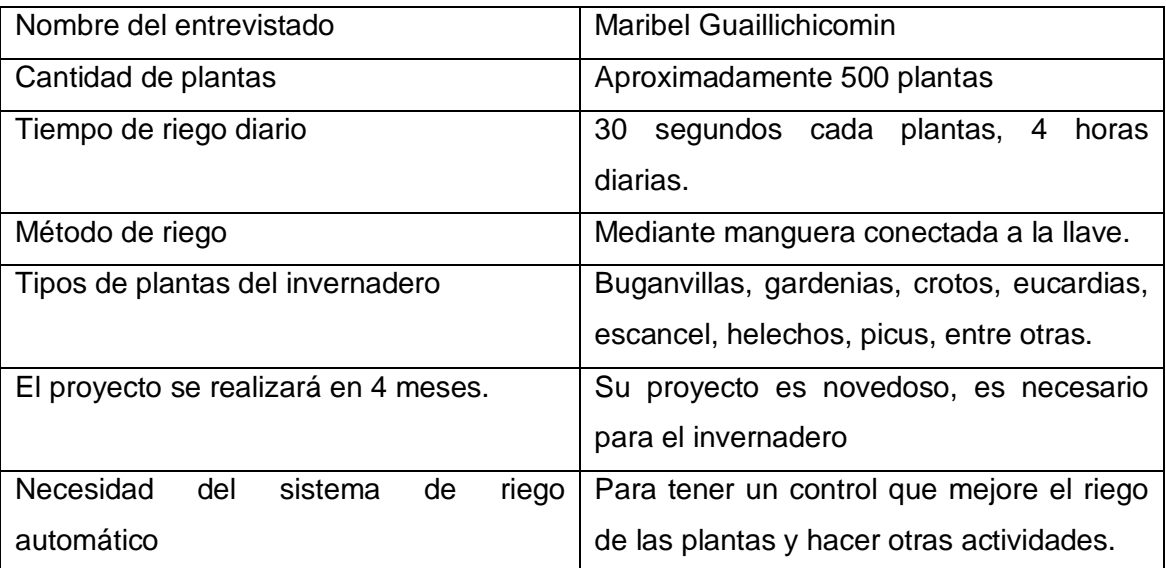

Fuente: Investigador.

De la tabla 3 de resultados de las encuestas se puede observar que la Señora Maribel Guaillichicomin tiene aproximadamente 500 plantas como buganvillas, gardenias, crotos, eucardias que se riegan con manguera durante 4 horas diarias por lo que necesita tener un sistema de riego automático que realice el riego en menos tiempo y así la Señora pueda realizar otras actividades para beneficio del negocio.

#### <span id="page-27-1"></span>**2.9. Resultados que se espera del proyecto**

Se espera que una vez que se haya implementado el sistema de riego automático se optimice el tiempo de riego cada vez que se active el cerebro del circuito y así la señora pueda dedicarse a otras actividades del negocio como sembrar plantas, poner abono en las plantas, cortar las hojas secas, vender las plantas por lo que aumentará la productividad del invernadero.

#### **CAPÍTULO III**

#### **PRESENTACIÓN DE LOS RESULTADOS**

#### <span id="page-28-1"></span><span id="page-28-0"></span>**3.1. Introducción**

En el capítulo III se presenta el diseño del circuito del sistema de riego como son las etapas del sistema de riego, la conexión de los componentes utilizados, la programación del microcontrolador hecho en AVR, el desarrollo y elaboración del lenguaje utilizado en el microcontrolador. El desarrollo de la implementación de los dispositivos como son las pistas del sistema de riego, la implementación del sistema de riego automático, la validación de los componentes utilizados, las pruebas de funcionamiento, los resultados que se detallan a continuación:

#### <span id="page-28-2"></span>**3.1.1. Diseño del circuito del sistema de riego**

A continuación en la tabla 4 se podrá conocer las semejanzas y diferencias entre microcontroladores ATmega para saber que microcontrolador utilizar:

<span id="page-28-4"></span>Tabla 4:

| Dispositivo | Flash (Kbytes) | <b>EEPROM</b> | SRAM (bytes) | F.max (MHz) |
|-------------|----------------|---------------|--------------|-------------|
|             |                | (Kbytes)      |              |             |
| ATmega 64   | 64             |               | 4096         | 16          |
| ATmega 32   | 32             |               | 2048         | 16          |
| ATmega 16   | 16             | 0,5           | 1024         | 16          |
| ATmega 8    | 8              | 0,5           | 1024         | 16          |

Comparación entre microcontroladores Atmega

Fuente: (Universidad Politécnica de Valencia, 2003, Pág.1).

#### <span id="page-28-3"></span>**3.1.2. Etapas que conforman el sistema de riego**

Las etapas que conforman el sistema de riego automático se muestran en el diagrama de bloques:

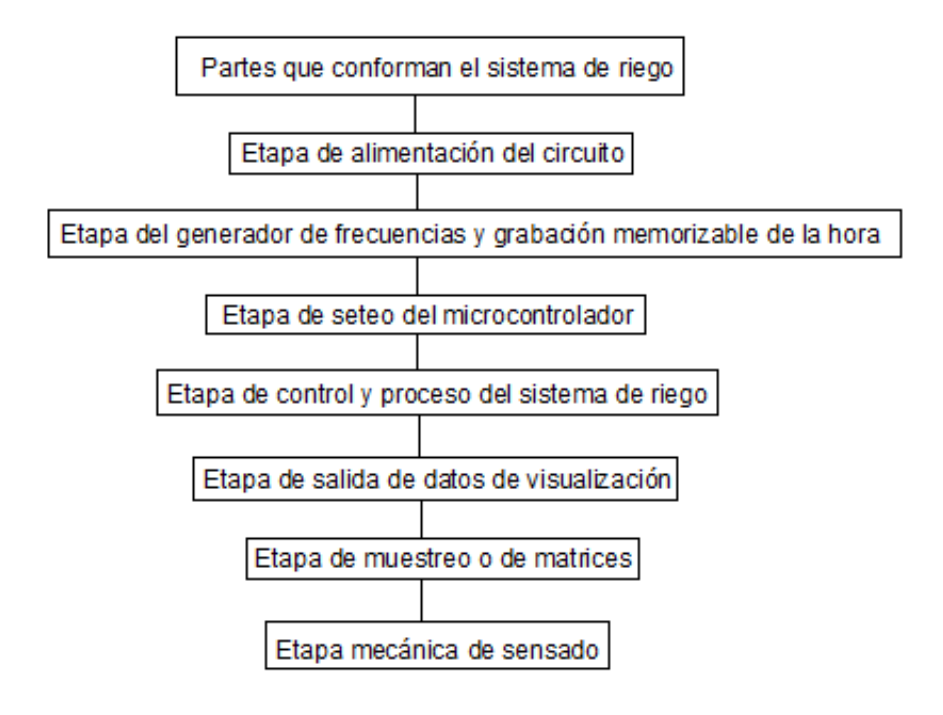

Figura 7. Etapas del sistema de riego

Fuente: Investigador.

<span id="page-29-0"></span>El sistema de riego va a utilizar como etapa de entrada la fuente de alimentación después la etapa de control con el microcontrolador, seguida por la etapa del generador de frecuencias y grabación memorizable de la hora, posteriormente la etapa de muestreo utilizando el teclado, a continuación llega a la etapa de salida de datos de visualización manejando la pantalla LCD y por último la etapa mecánica de sensado empleando la electroválvula.

A continuación se explica cada una de las etapas del diseño del circuito:

#### **Etapa de alimentación del circuito**

En la etapa de alimentación se tiene un puente de diodos que rectifica la corriente alterna a corriente directa, después llega a dos capacitores los cuales eliminan el rizado alterno creando un voltaje continuo con menor rizado y por último llega al circuito integrado 7805 para estabilizar el voltaje a 5 voltios.

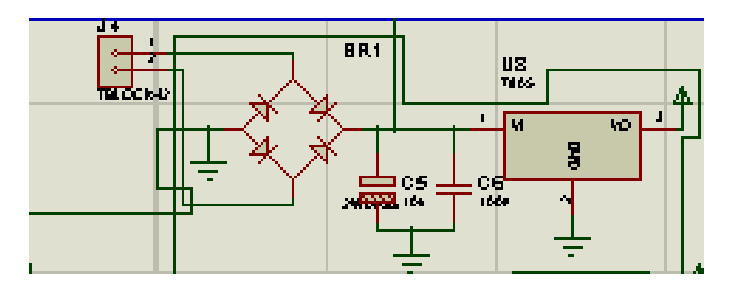

Figura 8. Etapa de alimentación

Fuente: Investigador.

#### <span id="page-30-0"></span>**Etapa del generador de frecuencias y grabación memorizable de la hora**

En la etapa del generador de frecuencias se da los pulsos de sincronización para que el microcontrolador Atmega 8 realice todas las funciones y operaciones como son las funciones de entrada, las etiquetas de entrada, las operaciones aritméticas, los tiempos de acciones de encendido y apagado, las operaciones de repetición y otras funciones. Por otro lado la "grabación memorizable de la hora" se da de manera simple con una pequeña batería de corriente continua la cual permite mantener a la pantalla energizada para que no se desactive.

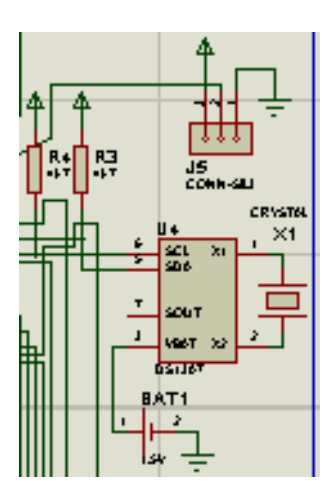

<span id="page-30-1"></span>Figura 9. Etapa del generador de frecuencias

#### **Etapa de seteo del microcontrolador**

El circuito de seteo del microcontrolador está formado por un FLIP FLOP el cual da los pulsos de inicio para que el microcontrolador se inicialice de forma adecuada, es decir que se inicialice con voltaje y se apague sin voltaje realizando una realimentación.

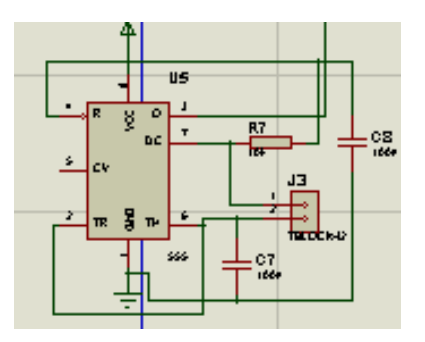

Figura 10. Seteo del microcontrolador Atmega 8

Fuente: Investigador.

#### <span id="page-31-0"></span>**Etapa de control y proceso del sistema de riego**

El microcontrolador controla los procesos lógicos del circuito del sistema de riego mediante la conexión de sus entradas hacia los dispositivos de entrada y salida, es decir se conecta al teclado para ingresar datos de hora y tiempo de funcionamiento, después se conecta a la pantalla LCD para poder visualizar todo lo que se ingresa por el teclado, también se conecta al microcontrolador una electroválvula la cual abre y cierra el paso de agua ya sea por el sensor de alambre de cobre o de humedad en modo manual o por los tiempos de encendido y apagado ingresados por el teclado en modo automático.

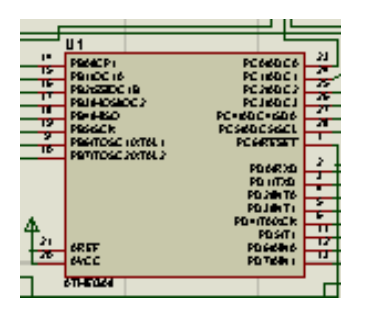

<span id="page-31-1"></span>Figura 11. Etapa de control del circuito

#### **Etapa de salida de datos de visualización**

La etapa de salida de datos de visualización está formada por la pantalla LCD que se conecta al puerto B del microcontrolador, se conecta a los pines de la pantalla LCD un potenciómetro para regular el contraste.

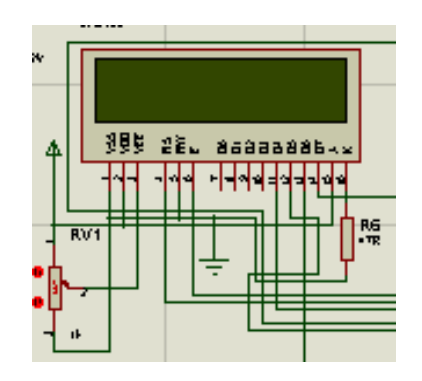

Figura 12. Pantalla LCD de visualización

Fuente: Investigador.

#### <span id="page-32-0"></span>**Etapa de muestreo o de matrices**

La etapa de matrices se conecta al puerto D del microcontrolador Atmega 8, el teclado está formado por los números de 0 al 9, la tecla de igualar la hora, la tecla de activación del tiempo de encendido, la tecla de activación del tiempo de apagado, la tecla para grabar y la tecla para salir. Con todas estas teclas se programa el tiempo de activación y desactivación de la electroválvula que permitirá el paso de agua hacia los aspersores.

| $\frac{6}{2}$ | в |  |  |
|---------------|---|--|--|
|               |   |  |  |
| ٤             |   |  |  |
| ē.            | D |  |  |
|               |   |  |  |

<span id="page-32-1"></span>Figura 13. Etapa de muestreo o de matrices

#### **Etapa mecánica de sensado**

La etapa mecánica de sensado está conectada a una salida del puerto C del microcontrolador Atmega 8 mediante un transistor 2N3906 conectada al relé y a un diodo que sirve como adaptador e interruptor para abrir y cerrar la electroválvula.

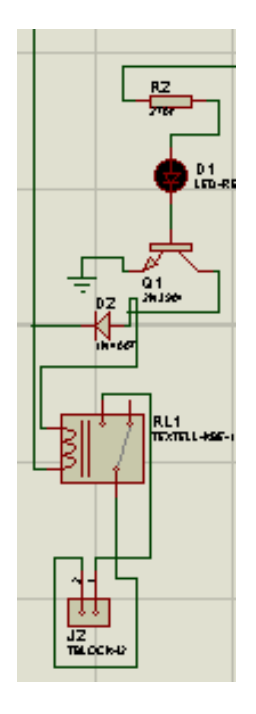

Figura 14. Etapa mecánica de sensado

Fuente: Investigador.

#### <span id="page-33-1"></span><span id="page-33-0"></span>**3.2. Conexión de los componentes utilizados**

Una vez conocido el microcontrolador y los elementos se realizó el diseño del sistema en el software proteus que se muestra en la figura 15 en base al microcontrolador Atmega 8, la pantalla LCD, el teclado, el relé y demás elementos, se buscó cada componente del sistema en las librerías respectivas, se grabó el programa hecho en AVR el cual tiene lenguaje Basic, se compiló y corrió el programa, el diseño del sistema de riego automático se muestra a continuación:

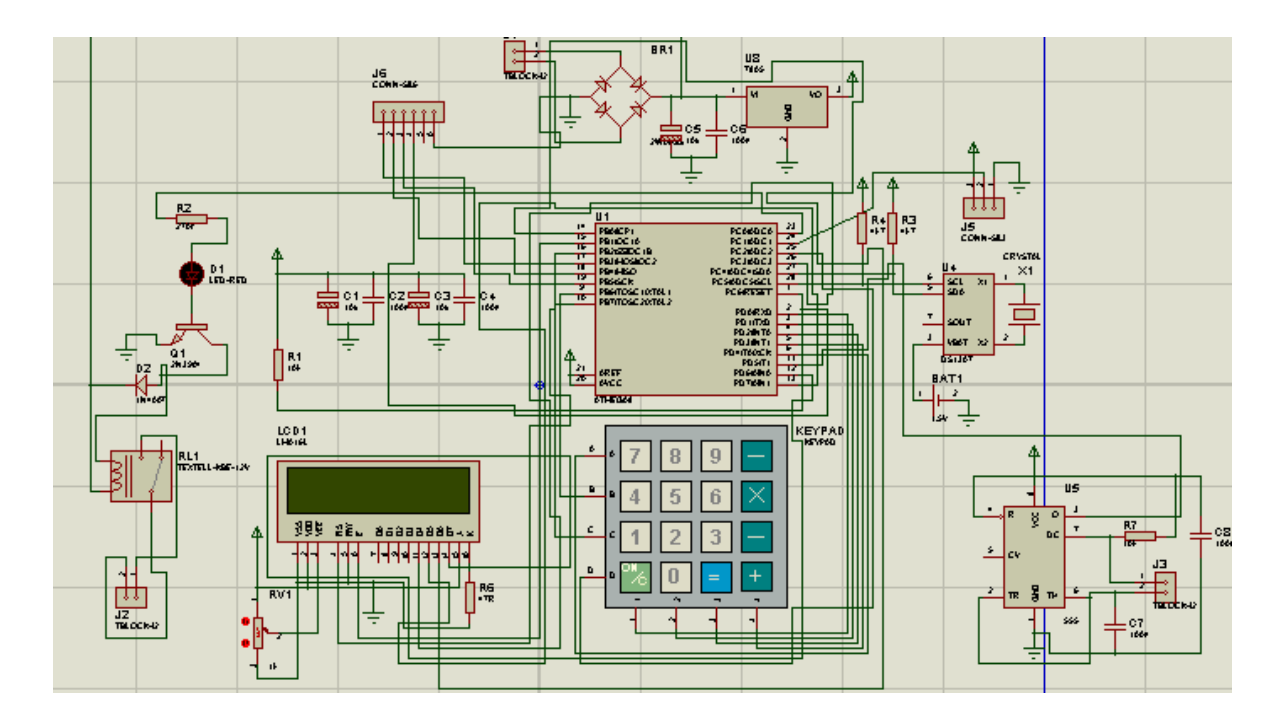

Figura 15. Diseño del circuito de sistema de riego

Fuente: Investigador.

<span id="page-34-0"></span>Conectada a un pin del relé se encuentra conectada la fuente de alimentación que tiene un puente rectificador de corriente alterna a corriente continua, dos capacitores para disminuir el rizado de corriente continua y un circuito integrado 7805 estabilizador de voltaje.

En el puerto PB del Atmega 8 está conectada la pantalla LCD que se polarizó mediante un potenciómetro para regular el contraste.

En el pin PC0 del Atmega 8 se encuentra conectado una resistencia, un transistor, un diodo y el relé de 12 voltios DC a 120 voltios AC para controlar la electroválvula de 120 voltios AC.

El pin PC4 y el pin PC5 del Atmega 8 se conecta al circuito integrado DS 1307, este circuito integrado es un relój digital de bajo consumo el cual proporciona horas, minutos y segundos, se conectó el oscilador de cristal de 8 MHz porque se utiliza el Atmega 8, el oscilador de cristal se caracteriza por su estabilidad de frecuencia y pureza de fase, dada por el resonador. Se conecta a una pila recargable para que la pantalla LCD no se apague y la hora actual quede grabada.

El pin PC6 llamado RESET del Atmega 8 se conecta a 3 capacitores y a tierra para resetear el sistema. En el puerto PD del Atmega 8 está conectado el teclado para programar el tiempo de encendido y apagado del sistema de riego. El pin PD5 se conecta un FLIP FLOP J-K porque regula los tiempos de sincronización del microcontrolador Atmega 8 para la programación de la pantalla LCD y del teclado.

#### <span id="page-35-0"></span>**3.2.1. Diseño del plano del invernadero**

El diseño del área se realizó según el alcance de riego de los aspersores que llegan a regar un área de 4 m<sup>2</sup>, el invernadero se dividió en 10 áreas y se colocó los aspersores en las áreas 5, 6 y 7 del invernadero que se puede observar en el anexo 4.

#### <span id="page-35-1"></span>**3.3. Programación del microcontrolador hecho en AVR**

El microcontrolador Atmega 8 presenta mayor facilidad en el desarrollo de la programación. Para realizar la programación se activó las filas del microcontrolador Atmega 8 y el cristal de 8 MHz, se activó las variables con comandos como byte, single, Word, string, se activó con alias los puertos en los que se seleccionó cuales puertos van a ser de entrada y cuáles van a ser puertos de salida. Se pone la dirección del relój en el que el dim del relój será automático, se pone la función interrupts para realizar comparaciones cuando se aplaste el teclado para poder visualizar en la pantalla LCD el modo manual y automático. Se pone la localidad de las letras en la pantalla LCD, con la función If se activa la hora, si la hora está en ON se activará el relé y si la hora está en OFF se desactivó el relé caso contrario si no se tiene humedad se activa el relé o caso contrario el relé se resetea, después se activa cada tecla multiplicándola por 10 para que se active al momento de pulsar con el comando If, si la tecla es igual a 10 se reinicializa nuevamente.

Con el comando Loop Until se escoge entre la tecla 15 o la tecla 14 para el ON-OFF del relój, se vuelve a reinicializar el teclado con las variables Y, si la tecla es menor a 16 se pone un tiempo de 400 ms para que aparezca el mensaje en la pantalla LCD. Para finalizar se utilizan códigos para generar e inicializar la hora en la pantalla LCD es decir que aparezcan las horas, los minutos y segundos en la pantalla.

#### <span id="page-36-0"></span>**3.3.1. Desarrollo y elaboración del lenguaje utilizado en el microcontrolador**

En el desarrollo y elaboración del lenguaje de programación se utilizó el lenguaje Basic hecho en el software de AVR y al compilar y realizar la ejecución funcionó correctamente la cual se encuentra ubicada en el anexo 2.

#### <span id="page-36-1"></span>**3.4. Desarrollo de la implementación de los dispositivos electrónicos**

El desarrollo de la implementación de los dispositivos electrónicos se realizó mediante la simulación en proteus una vez comprobado su correcto funcionamiento se enrutó para poder imprimir y se procedió a hacer la impresión de las pistas en papel fotográfico, se planchó y quemó las pistas con ácido en la baquelita, se hizo los huecos, se soldó todos los elementos con sus respectivos sócalos y se realizó el montaje en una caja plástica.

A continuación se presenta la implementación del sistema de riego:

#### <span id="page-36-2"></span>**3.4.1. Pistas del circuito del sistema de riego**

A continuación se explica cada paso:

<span id="page-36-3"></span>1.- Se procedió a imprimir las respectivas pistas que se muestra en la figura 16:

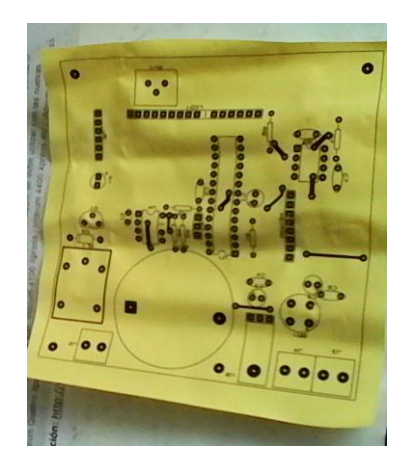

Figura 16. Pistas de los elementos

2.- Se realizó la impresión de las pistas en papel fotográfico como se observa a continuación en la figura 17:

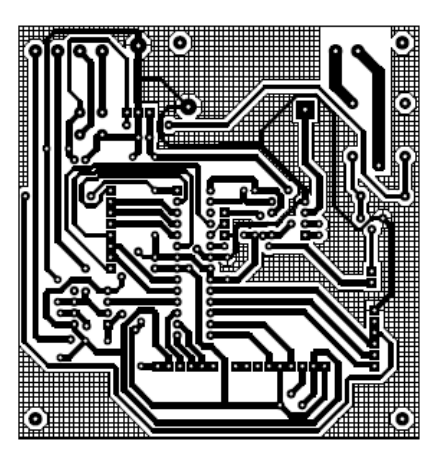

Figura 17. Pistas del circuito del sistema de riego

Fuente: Investigador.

<span id="page-37-1"></span><span id="page-37-0"></span>3.- Se realizó el planchado de las pistas en la baquelita que se muestra en la figura 18:

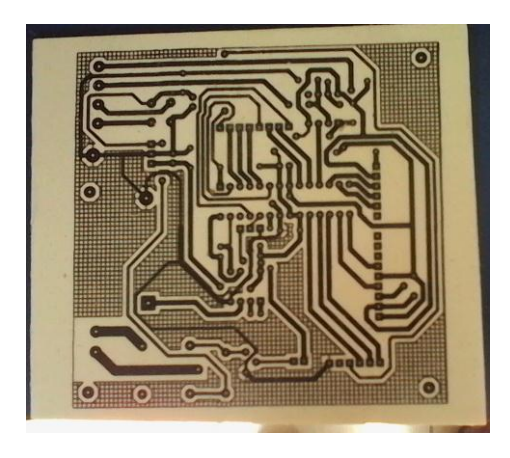

Figura 18. Planchado de las pistas

4.- Se procedió a quemar la baquelita en el ácido que se muestra en la figura 19:

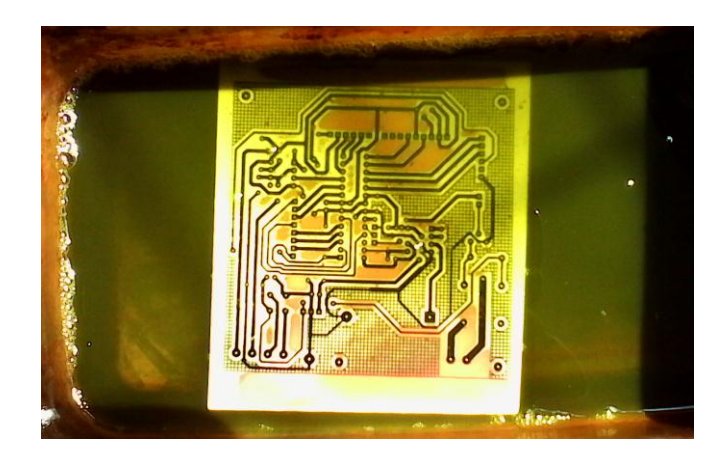

Figura 19. Quemado de las pistas Fuente: Investigador.

<span id="page-38-1"></span><span id="page-38-0"></span>5.- Se realizó los huecos en la baquelita que se muestra en la figura 20:

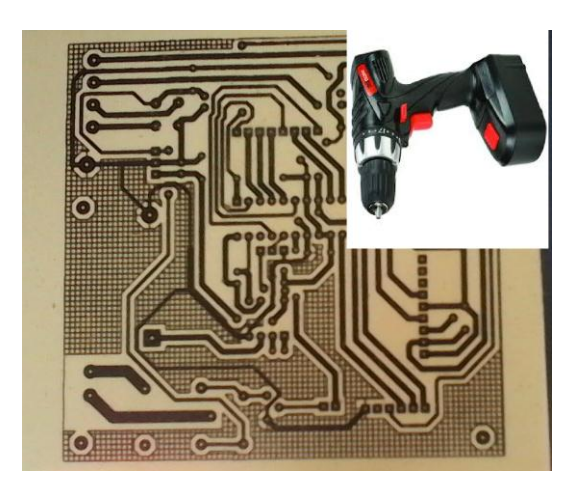

Figura 20. Perforaciones en la baquelita

6.- Se soldó los elementos en la baquelita que se muestra en la figura 21:

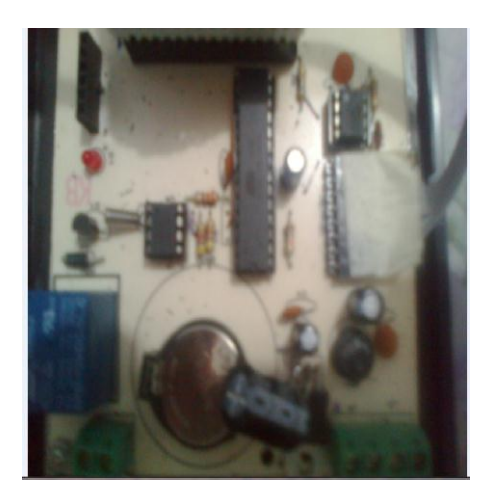

Figura 21. Elementos soldados en la baquelita

Fuente: Investigador.

<span id="page-39-1"></span>7.- Se colocó en una caja plástica para proteger de la humedad como se observa en la figura 22:

|  | 281 881 32 |   |  |
|--|------------|---|--|
|  |            |   |  |
|  |            |   |  |
|  |            |   |  |
|  | o          | ÷ |  |

Figura 22. Control de riego terminado

Fuente: Investigador.

#### <span id="page-39-2"></span><span id="page-39-0"></span>**3.4.2. Implementación del sistema de riego automático**

Para implementar el sistema de riego automático en el invernadero se realizó los siguientes procedimientos:

1.- Se instaló el control de riego automático en el poste ubicado en la parte derecha del invernadero protegiendo de la humedad que existe al girar los aspersores con agua.

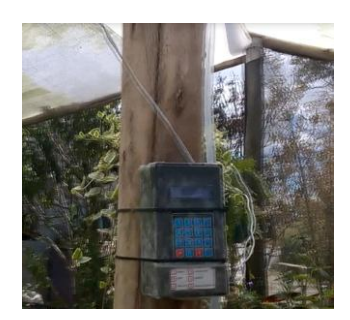

Figura 23. Instalación del control de riego.

Fuente: Investigador.

<span id="page-40-0"></span>2.- Se instalaron las mangueras y los aspersores de riego en los postes asegurando con correas.

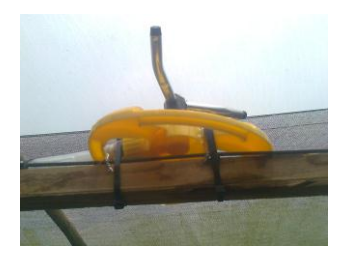

Figura 24. Sistema de riego automático con aspersores

Fuente: Investigador.

<span id="page-40-1"></span>3.- Se instaló la bomba y tanque de agua con las tuberías respectivas.

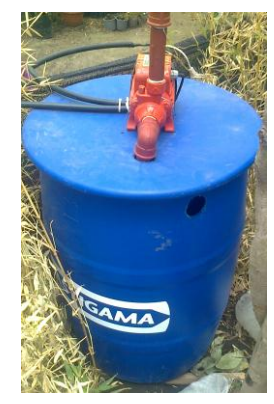

<span id="page-40-2"></span>Figura 25. Instalación de la bomba y tanque de agua.

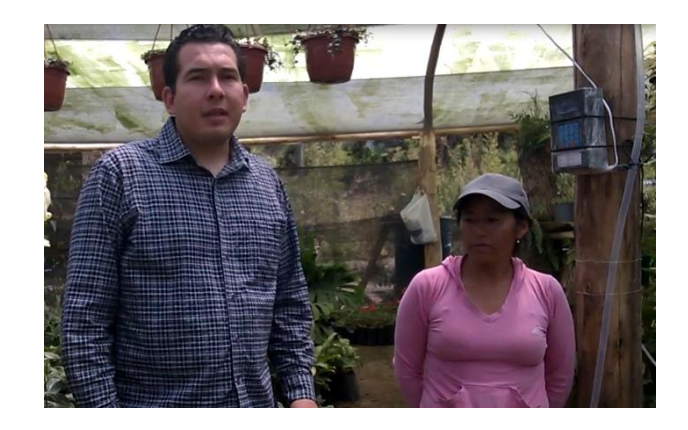

<span id="page-41-1"></span>Figura 26. La Señora Maribel Guaillichicomin y Celso Guerra en el invernadero Fuente: Investigador.

#### <span id="page-41-0"></span>**3.5. Validación de los componentes utilizados**

Con el sistema de riego terminado y en perfecto funcionamiento que se muestra en la figura 27.

Se realizó la simulación del sistema en la que se pulsa el modo automático y se activa la hora de encendido y hora de apagado. El Atmega 8 detecta la hora de inicio se activa el relé y también la electroválvula durante 50 segundos de riego, al momento que detecta el Atmega 8 la hora de apagado el relé se desactiva y también la electroválvula.

Para activar el sistema de riego en modo manual se pulsa la tecla automático/manual y cuando no exista humedad en la tierra los alambres de cobre utilizados como sensor de humedad producirán conductividad y regarán las plantas.

El riego manual mediante el sensor de humedad se activa únicamente cuando la planta no tenga agua y el sensor o los alambres de cobre deben estar insertados en la planta para la detección de humedad.

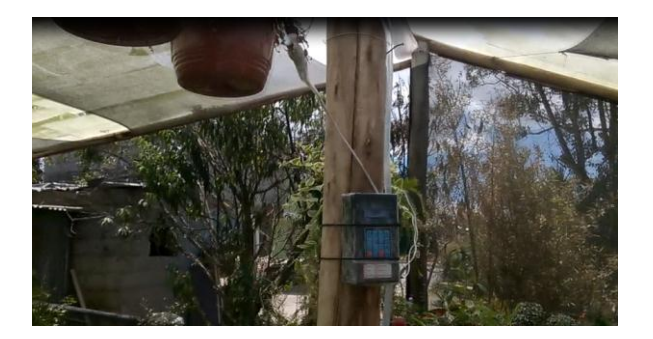

Figura 27. Sistema de riego automático en el invernadero

Fuente: Investigador.

#### <span id="page-42-3"></span><span id="page-42-0"></span>**3.6. Pruebas**

#### <span id="page-42-1"></span>**3.6.1. Pruebas experimentales**

En la siguiente Tabla 5 se muestran las pruebas experimentales realizadas a los dispositivos del proyecto la cual se muestra a continuación:

<span id="page-42-2"></span>Tabla 5:

Pruebas experimentales

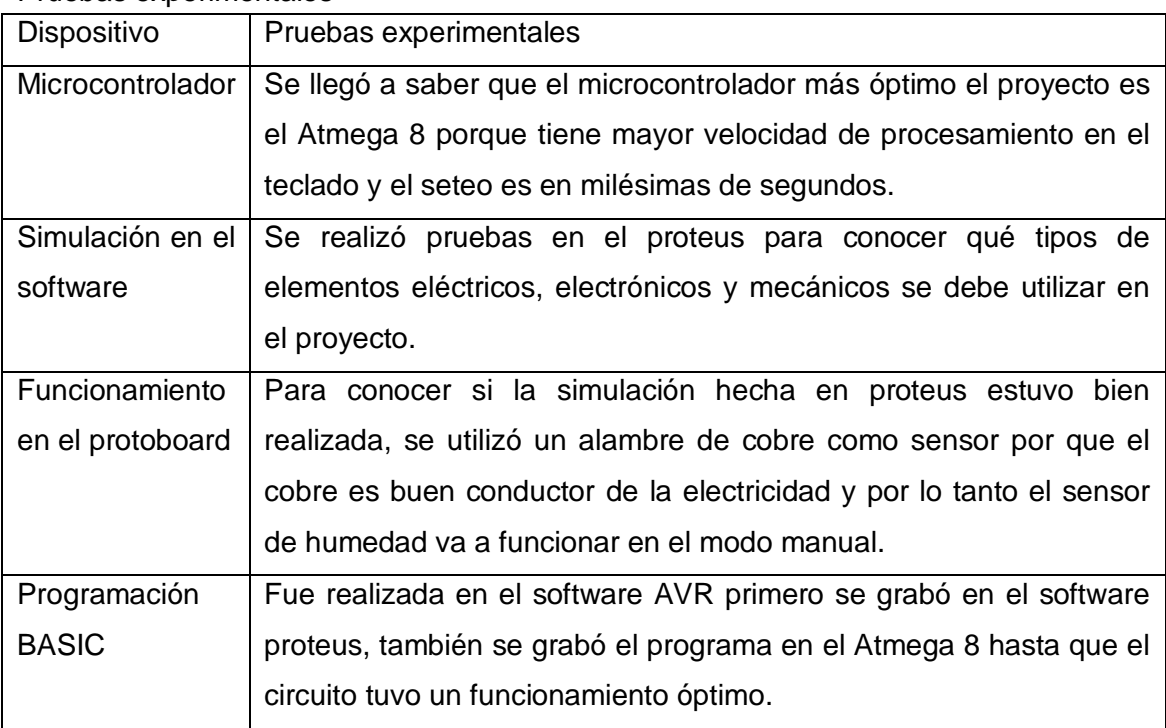

#### <span id="page-43-0"></span>**3.6.2. Pruebas finales**

En la siguiente tabla 6 se muestran las pruebas finales realizadas a los dispositivos del proyecto la cual se muestra a continuación:

<span id="page-43-2"></span>Tabla 6:

Pruebas finales

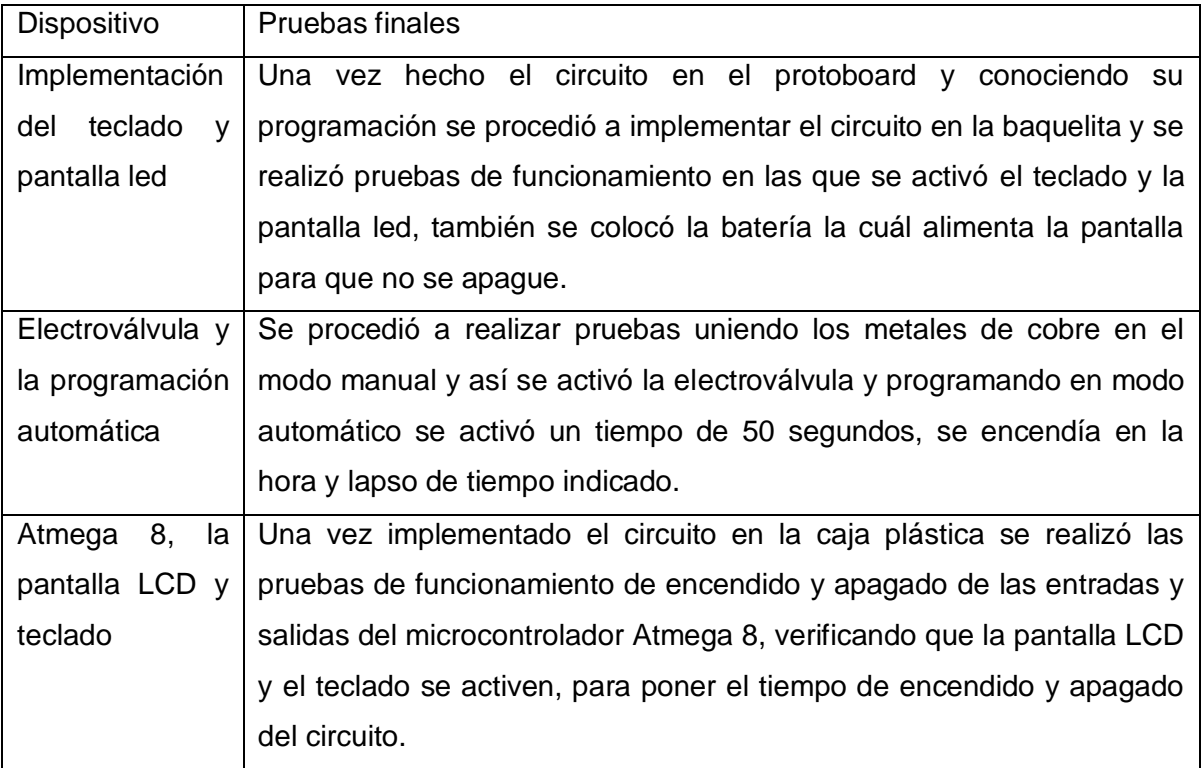

Fuente: Investigador.

#### <span id="page-43-1"></span>**3.6.3. Pruebas de la Implementación**

En la siguiente tabla 7 se muestra la comparación del tiempo de riego manual vs automático:

<span id="page-44-3"></span>Tabla 7:

Comparación del tiempo de riego manual vs automático.

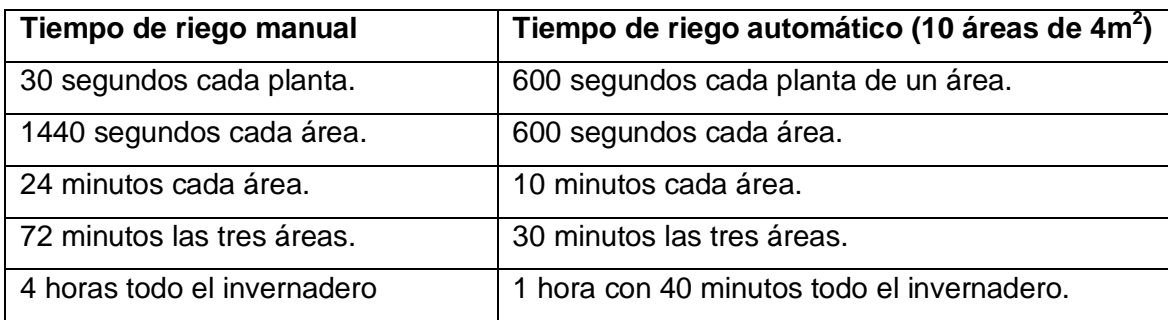

Fuente: Investigador.

El riego manual de cada planta es de 30 segundos, el riego automático equitativo de cada planta es de 600 segundos, cada área se riega en 24 minutos de forma manual y 10 minutos en forma automática. Por lo tanto las tres áreas se riegan en 72 minutos de forma manual y 30 minutos en forma automática, dando un 50% de diferencia en el tiempo de riego automático.

#### <span id="page-44-0"></span>**3.7. Resultados**

#### <span id="page-44-1"></span>**3.7.1. Resultados iniciales**

- El circuito tenía fallas en el encendido del microcontrolador Atmega 8 porque no se activó por eso se conectó un FLIP FLOP para que dé pulsos de sincronismo.
- La electroválvula requirió de un filtro para que pueda acoplarse al relé también al microcontrolador Atmega 8 y así la electroválvula se encienda y apague.
- Se pudo programar para que la hora de riego se repita todos los días.
- Cuando se encendía el circuito se tenía que grabar nuevamente la hora por lo que se colocó una batería para que la hora se quede grabada.

#### <span id="page-44-2"></span>**3.7.2. Resultados finales**

 Se obtuvo un sistema de riego automatizado el cuál se instaló en el invernadero de la señora Maribel Guaillichicomin el mismo que funcionó de la manera adecuada.

- Se procedió a programar en modo automático la hora de encendido y apagado del sistema el cuál se encendería todos los días, al encenderse regó las plantas de las 3 áreas durante 30 minutos.
- En el modo manual cuando se pulsa el interruptor se abre la electroválvula y la bomba de agua se activa para que las plantas de las 3 áreas se rieguen durante 30 minutos.
- El sensor de humedad no debe estar conectado con el contactor para que no se enclave el motor y se active la electroválvula durante 30 segundos para realizar el riego, el tiempo de encendido del sensor de humedad está escrito en la programación.

#### <span id="page-45-0"></span>**3.8. Evaluación de los resultados**

A continuación en la tabla 8 se muestran la evaluación de los resultados de las encuestas realizadas sobre el proyecto de titulación que se encuentran ubicadas en el anexo 3.

<span id="page-45-1"></span>Tabla 8:

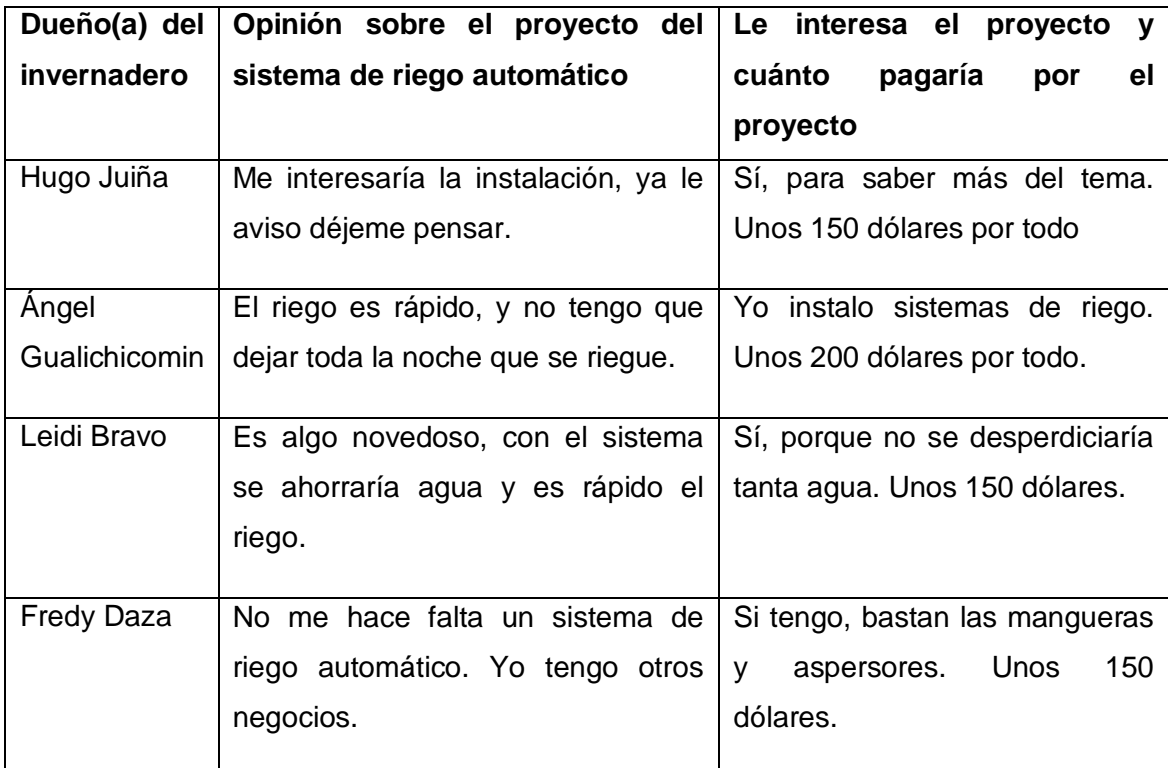

Evaluación de los resultados

#### **CONCLUSIONES Y RECOMENDACIONES**

#### <span id="page-46-0"></span>**Conclusiones**

- De acuerdo al estudio de los elementos necesarios del proyecto y a los requerimientos del diseño del sistema de riego automático se determinó que el microcontrolador Atmega 8 en comparación con el PIC 16F628A permitió un alto rendimiento ya que su frecuencia de trabajo es mayor en el procesamiento de información debido a que posee más cantidad de registros para almacenar crecidamente información, además se programa en pocas líneas para controlar la pantalla LCD y el teclado.
- Con la implementación del sistema de riego automático adicionalmente se utilizó la bomba de agua para tener mayor presión de fluido y el contactor para protección del control automático y sobrecargas del motor logrando optimizar los tiempos de riego con suficiente cantidad de agua mejorando el crecimiento de las plantas para que la Señora Maribel Guaillichicomin pueda regar las 3 áreas principales del invernadero con una diferencia de tiempo del 50% respecto del riego manual obteniendo una mejoría en el aspecto costobeneficio al existir ahorro de agua y por ser un proyecto que funciona con menor potencia se consigue un reducido precio de energía eléctrica.

#### <span id="page-47-0"></span>**Recomendaciones**

- Realizar mantenimiento preventivo y correctivo del proyecto por lo menos cada tres meses colocando una batería de 3 voltios DC para que la pantalla LCD no se apague y quede grabada la hora actual, también para la conservación de los diferentes dispositivos mediante la revisión y reparación que garanticen su buen funcionamiento.
- Realizar las conexiones de las tuberías con tubos de agua de ½ pulgada colocando las tuberías junto con los aspersores arriba de las plantas a una altura de 2 metros para que rieguen cada área que le corresponda.
- Utilizar una bomba de agua monofásica de ¾ de hp y un contactor de 10A a 110VAC protegiendo los dispositivos con una caja metálica, desenergizando las conexiones eléctricas para que no existan descargas eléctricas, no se quemen los dispositivos y las personas no sufran accidentes.

#### **BIBLIOGRAFÍA**

- <span id="page-48-0"></span> Espinosa, Felipe. (2012). Los microcontroladores AVR de ATMEL. Oaxaca: Universidad Tecnológica de la Mixteca.
- Asdrúbal, Chau. (2010). Microcontroladores avr, configuración total de periféricos. Cuernavaca: Uaem.
- Valdés, F. y Pallás, R. (2009). Microcontroladores: fundamentos y aplicaciones con PIC. Barcelona: Marcombo.
- Zabala, Gonzalo. (2012). Robótica: Guía teórica y práctica. México: usershop.
- Martín, Juan. (2010). Instalaciones domóticas. Madrid: Editex.
- Castilla, Nicolás. (2009). Invernaderos de plástico: tecnología y manejo. Madrid: Mundi-Prensa Libros.
- Llorca, R. y Carrascosa, I. (2009). Prácticas de atmósfera, suelo y agua. Valencia: Universidad Politécnica de Valencia.
- Gurovich, Luis. (2009). Fundamentos y diseño de sistemas de riego. San José: IICA.
- Orson, I. y Vaughn, H. (2009). Principios y aplicaciones del riego. Sevilla: Reverté, S.A.
- Aguilar, Enrique. (2014). Determinación del estado sanitario de las plantas, suelo e instalaciones y elección de los métodos de control. Málaga: IC Editorial.
- Martínez, Édgar. (2009). Diseño y evaluación del riego a presión. San José: Editorial Universidad de Costa Rica.
- Albarracín, Ricardo. (2013). Ambiente de desarrollo para AVR. Disponible en: https://www.google.com.ec/search? q=encapsulado+atmega+8.
- Grassi, Miguel. (2010). Diagramas de pines del Atmega 8. Disponible en: https://www.google.com.ec/search?q=encapsulado+atmega+8.
- Castilla, Nestor. (2007). Invernaderos de Plástico. Disponible en: https://www. google.com.ec/search?q=sensores+de+sensores+de+humedad+del+suelo&so urce
- Torres, Eloy. (2013). Aprende a reconocer el PH de cada tipo de suelo. Disponible en: https://www.google.com.ec/ search?q=ph+del+suelo.
- Universidad Politécnica de Valencia. (2003). Disponible en: http://serverdie.alc.upv.es/asignaturas/lsed/2002-03/Micros/downloads/trabajo.pdf.

# <span id="page-49-0"></span>**ANEXOS**

**Anexo 1:**

#### **UNIVERSIDAD TECNOLÓGICA ISRAEL**

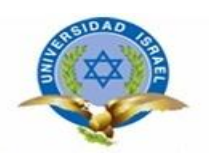

#### **ENTREVISTA DEL SISTEMA DE RIEGO AUTOMÁTICO**

1.- Buenas tardes señor (a) soy Celso Guerra, estudiante de la Universidad Tecnológica Israel, estoy realizando el proyecto de titulación de carrera. Por favor me podría dar información sobre el invernadero?

Buenas tardes.

Sí, que es lo que necesita conocer acerca del invernadero.

2.- Quién es el dueño (a) del invernadero?

Yo, Maribel Guallichicomin.

3.- Bajo qué mecanismo realiza el riego en su invernadero?

Se realiza el riego a cada una de las plantas con la manguera conectada a la llave de agua hasta que la planta se encuntre húmeda.

4.- Cuántas plantas posee su invernadero?

Posee 500 plantas pequeñas y medianas aproximadamente.

5.- Qué tipo de plantas tiene su invernadero?

Tiene diferentes plantas como buganvillas, gardenias, crotos, eucardias, escancel, helechos, picus, hortensias, cítricos, entre otras.

6.- Cuánto tiempo se demora en regar las plantas para que éstas se encuentren en un estado óptimo?

Utilizo entre 20 y 30 segundos para regar a cada una de ellas en forma manual, por lo tanto dedico 4 horas diarias para regar todo el invernadero una vez al día.

7.- Qué opina sobre la necesidad de diseñar, construir e implementar un sistema de riego automático con la finalidad de potencializar la productividad de su invernadero y lograr un riego de sus plantas de una manera sencilla?

Si sería bueno para así tener un control que mejore el riego de las plantas y así poder hacer otras actividades como poner abono, fertilizantes, sembrar nuevas plantas, poner tierra en las fundas, vender las plantas, cortar hojas marchitas, etc.

8.- El proyecto de riego automático se realizará por etapas y finalizará en 4 meses. Está usted de acuerdo que éste se implemente en su invernadero? Por qué?

Sí estoy de acuerdo porque su proyecto es algo novedoso, me sería útil y es necesario para el invernadero, además le agradezco por su interés en colaborar con su proyecto para el invernadero.

#### **Anexo 2:**

Programación realizada para grabar en el microcontrolador Atmega 8.

\$regfile = "m8adef.dat"  $$crystal = 8000000$ Dim Weekday As Byte Dim S As Byte Dim M As Byte Dim H As Byte Dim S s As String \* 2 Dim M\_s As String \* 2 Dim H\_s As String \* 2 Dim Humedad s As String \* 6 Dim Humedad1 As Single Dim T\_s As Word Dim N As Byte Dim Tecla As Byte Dim Humedad As Word Dim Manual As Byte Dim Hora\_on As String \* 8 Dim Hora\_off As String \* 8 Dim Visual As Word X1 Alias Portd.0 X2 Alias Portd.1 X3 Alias Portd.2 X4 Alias Portd.3 Y1 Alias Pind.4 Y2 Alias Pinb.6 Y3 Alias Pinb.7 Y4 Alias Pinc.2  $Ddrd.0 = 1$ Ddrd. $1 = 1$ Ddrd. $2 = 1$  $Ddrd.3 = 1$ Portd. $0 = 1$ Portd. $1 = 1$ 

```
Portd.2 = 1Portd.3 = 1Ddrd.4 = 0Ddrb.6 = 0Ddrb.7 = 0Ddrc.2 = 0Portd.4 = 1Portb.6 = 1Portb.7 = 1Portc.2 = 1Rele Alias Portc.0
Ddrc.0 = 1Config Timer0 = Timer, Prescale = 8On Timer0 Segundo
Enable Timer0
Config Timer1 = Counter , Edge = Falling , Prescale = 1
Ddrd.5 = 0Portd.5 = 1Config Sda = Portc.4
Config Scl = Portc.5
'address of ds1307
Const Ds1307w = &HD0 ' Las direcciones de reloj DS1307 
Const Ds1307r = &HD1
Config Clock = User ' Esto atenua los bits automáticamente
Config Date = Dmy, Separator = /
Waitms 100
Cls
Cursor Off
Enable Interrupts
Do
Gosub Teclado
If Tecla = 13 Then
If Manual = 0 Then
Manual = 1
Visual = 0Else
Manual = 0
```
Visual  $= 0$ End If End If If Manual  $= 0$  Then Incr Visual If Visual  $= 1$  Then Locate 2 , 1 Lcd " AUTOMATICO " End If If Visual  $=$  50 Then Locate 2 , 1  $Lcd " ON = " ; Hora\_on ; " "$ End If If Visual  $= 100$  Then Locate 2 , 1 Lcd "OFF = ";  $Hora_off$ ; " " End If If Visual =  $150$  Then Visual =  $0$ If Hora\_on = Time\$ Then Set Rele If Hora\_off = Time\$ Then Reset Rele Else Humedad1 = 100 / 1000 Humedad1 = Humedad1 \* Humedad Humedad\_s = Fusing(humedad1 , "#.##") If Humedad1 < 45 Then Set Rele Else Reset Rele End If Incr Visual If Visual  $= 1$  Then Locate 2 , 1 Lcd " MANUAL " End If If Visual =  $60$  And Visual <  $120$  Then Locate 2 , 1 Lcd "HUMEDAD="; Humedad\_s; "% "

```
End If
If Visual = 120 Then Visual = 0End If
If Tecla = 10 Then
N = 0Cls
Do
H_s = Str(h)If H < 10 Then H_s = "0" + H_sLocate 2 , 1
Lcd "H=" ; H_s
Gosub Teclado
If Tecla < 10 Then
If N = 0 Then
H = TeclaN = 1Else
H = H * 10H = H + TeclaN = 0End If
End If
If Tecla = 10 Then
N = 0Do
M s = Str(m)
If M < 10 Then M_s = "0" + M_sLocate 2 , 1
Lcd "H=" ; H_s ; " M=" ; M_s
Gosub Teclado
If Tecla < 10 Then
If N = 0 Then
M = TeclaN = 1Else
M = M * 10M = M + Tecla
```

```
N = 0End If
End If
If Tecla = 10 Then
Do
S_s = Str(s)If S < 10 Then S_s = "0" + S_sLocate 2 , 1
Lcd "H=" ; H_s ; " M=" ; M_s ; " S=" ; S_s
Gosub Teclado
If Tecla < 10 Then
If N = 0 Then
S = TeclaN = 1Else
S = S * 10S = S + TeclaN = 0End If
End If
Loop Until Tecla = 15 Or Tecla = 14
If Tecla = 15 Then Time$ = H_s + ":" + M_s + ":" + S_sEnd If
Loop Until Tecla = 15 Or Tecla = 14
End If
Loop Until Tecla = 15 Or Tecla = 14Cls
End If
   '''''''''''''''''''''''''''
If Tecla = 11 Then
N = 0Cls
Do
H_s = Str(h)If H < 10 Then H_s = "0" + H_sLocate 2 , 1
Lcd "H=" ; H_s
```

```
Gosub Teclado
If Tecla < 10 Then
If N = 0 Then
H = TeclaN = 1Else
H = H * 10H = H + TeclaN = 0End If
End If
If Tecla = 11 Then
N = 0Do
M_s = Str(m)If M < 10 Then M_s = "0" + M_sLocate 2 , 1
Lcd "H=" ; H_s ; " M=" ; M_s
Gosub Teclado
If Tecla < 10 Then
If N = 0 Then
M = TeclaN = 1Else
M = M * 10M = M + TeclaN = 0End If
End If
If Tecla = 11 Then
Do
S_s = Str(s)If S < 10 Then S_S = "0" + S_SLocate 2 , 1
Lcd "H=" ; H_s ; " M=" ; M_s ; " S=" ; S_s
Gosub Teclado
If Tecla < 10 Then
```

```
If N = 0 Then
S = Tecla
N = 1Else
S = S * 10S = S + TeclaN = 0End If
End If
Loop Until Tecla = 15 Or Tecla = 14
Hora_on = H_s + ":" + M_s + ":" + S_sEnd If
Loop Until Tecla = 15 Or Tecla = 14End If
Loop Until Tecla = 15 Or Tecla = 14Cls
End If
'''''''''''''''''''''''''''''''If Tecla = 12 Then
N = 0Cls
Do
H_s = Str(h)If H < 10 Then H_s = "0" + H_sLocate 2 , 1
Lcd H="; H s
Gosub Teclado
If Tecla < 10 Then
If N = 0 Then
H = TeclaN = 1Else
H = H * 10H = H + TeclaN = 0End If
End If
```

```
If Tecla = 12 Then
N = 0Do
M_s = Str(m)If M < 10 Then M_s = "0" + M_sLocate 2 , 1
Lcd "H=" ; H_s ; " M=" ; M_s
Gosub Teclado
If Tecla < 10 Then
If N = 0 Then
M = TeclaN = 1Else
M = M * 10M = M + TeclaN = 0End If
End If
If Tecla = 12 Then
Do
S_s = Str(s)If S < 10 Then S_s = "0" + S_sLocate 2 , 1
Lcd "H=" ; H_s ; " M=" ; M_s ; " S=" ; S_s
Gosub Teclado
If Tecla < 10 Then
If N = 0 Then
S = TeclaN = 1Else
S = S * 10S = S + TeclaN = 0End If
End If
Loop Until Tecla = 15 Or Tecla = 14Hora\_off = H_s + ":" + M_s + ":" + S_s
```

```
End If
Loop Until Tecla = 15 Or Tecla = 14
End If
Loop Until Tecla = 15 Or Tecla = 14Cls
End If
Loop
End \qquad \qquad 'fin del programa
Teclado:
Tecla = 16Reset X1
Waitms 1
If Y1 = 0 Then Tecla = 13
If Y2 = 0 Then Tecla = 12
If Y3 = 0 Then Tecla = 11
If Y4 = 0 Then Tecla = 10
Set X1
Reset X2
Waitms 1
If Y1 = 0 Then Tecla = 14
If Y2 = 0 Then Tecla = 9
If Y3 = 0 Then Tecla = 6
If Y4 = 0 Then Tecla = 3
Set X2
Reset X3
Waitms 1
If Y1 = 0 Then Tecla = 0
If Y2 = 0 Then Tecla = 8
If Y3 = 0 Then Tecla = 5
If Y4 = 0 Then Tecla = 2
Set X3
Reset X4
Waitms 1
If Y1 = 0 Then Tecla = 15
If Y2 = 0 Then Tecla = 7
If Y3 = 0 Then Tecla = 4
If Y4 = 0 Then Tecla = 1
```
Set X4 If Tecla < 16 Then Waitms 400 Locate 1 , 1 Lcd " " : Time\$ : " " Return Getdatetime: I2cstart ' Genera código de comienzo I2cwbyte Ds1307w ' envia dirección I2cwbyte 0 ' empieza dirección en 1307 I2cstart ' Genera código de inicio I2cwbyte Ds1307r <sup>'</sup> envia dirección I2crbyte \_sec , Ack I2crbyte \_min , Ack ' MINUTOS I2crbyte hour, Ack ' Horas I2crbyte Weekday, Ack ' Días de la semana I2crbyte day, Ack 'Días del mes I2crbyte month, Ack ' Meses del año I2crbyte year , Nack ' Año I2cstop  $\_sec = Makedec(\_sec) : _min = Makedec( _min) : _hour = Makedec( _hour)$  $\dots$ day = Makedec( $_d$ ay) : month = Makedec( $_m$ onth) :  $\vee$ ear = Makedec( $\vee$ ear) Return Setdate:  $\dots$ day = Makebcd $(\dots$ day) :  $\dots$ month = Makebcd $(\dots$ month) :  $\dots$ year = Makebcd $(\dots)$ year) I2cstart ' Genera código de inicio I2cwbyte Ds1307w ' envia dirección I2cwbyte 4 <sup>'</sup> empieza dirección en 1307 I2cwbyte \_day ' Envia datos a SEGUNDOS I2cwbyte month ' MINUTOS I2cwbyte year ' Year ' Horas I2cstop Return Settime:  $\_sec = Makebcd(\_sec) : _min = Makebcd(\_min) : _hour = Makebcd(\_hour)$ I2cstart I2cwbyte Ds1307w I2cwbyte 0

I2cwbyte \_sec I2cwbyte \_min I2cwbyte \_hour I2cstop Return Segundo:  $Timer0 = 255 - 250$ Incr T\_s If  $T_s = 3999$  Then  $T_s = 0$ Humedad = Counter1 Counter1 =  $0$ End If Return

#### **Anexo 3:**

Encuestas sobre la implementación en el invernadero.

Encuesta del sistema de riego automático

1.- El nombre del dueño (a) del invernadero?

Dugel Gualielinemin

2.- Cuál es el nombre del invernadero?

Pauques y faudrices 646

3.- Cuánto tiempo de funcionamiento tiene el invernadero?

 $8a\overline{u}\overline{v}$ 

4 - Cuál es el tipo de estructura del invernadero?

affinto, metálico y madero

5.- De qué forma se lleva a cabo el proceso de riego?

De forma momal y a gotée

6.- Gustaría disponer de un sistema de riego automático?

Si aunque jo faudiou instalo pinteur de viego

7.- Gustaría conocer mi proyecto de titulación?

Si me interesaria

8.- Qué opina sobre mi proyecto?

Quisina tenne un pistema por per más propido

200 delais.

9.- Cuánto pagaría por mi proyecto?

Eultichiconi Firma

Encuesta del sistema de riego automático 1 .- El nombre del dueño (a) del invernadero?  $frac(1)020$ 2.- Cuál es el nombre del invernadero?  $xe^{-10}$ 3.- Cuánto tiempo de funcionamiento tiene el invernadero?  $\beta$  0105 4.- Cuál es el tipo de estructura del invernadero? Moto leco. 5.- De qué forma se lleva a cabo el proceso de riego? Con mongoveros q 0.500000 6.- Gustaría disponer de un sistema de riego automático? No parque 59 tem gro 4 me bosta las monguerros 7.- Gustaría conocer mi proyecto de titulación?  $58$ 8.- Qué opina sobre mi proyecto? 5) escuehado extre el tema no no hace talto d de rigge you tengo dros regreiosos 9.- Cuánto pagaría por mi proyecto?  $150$ Firma

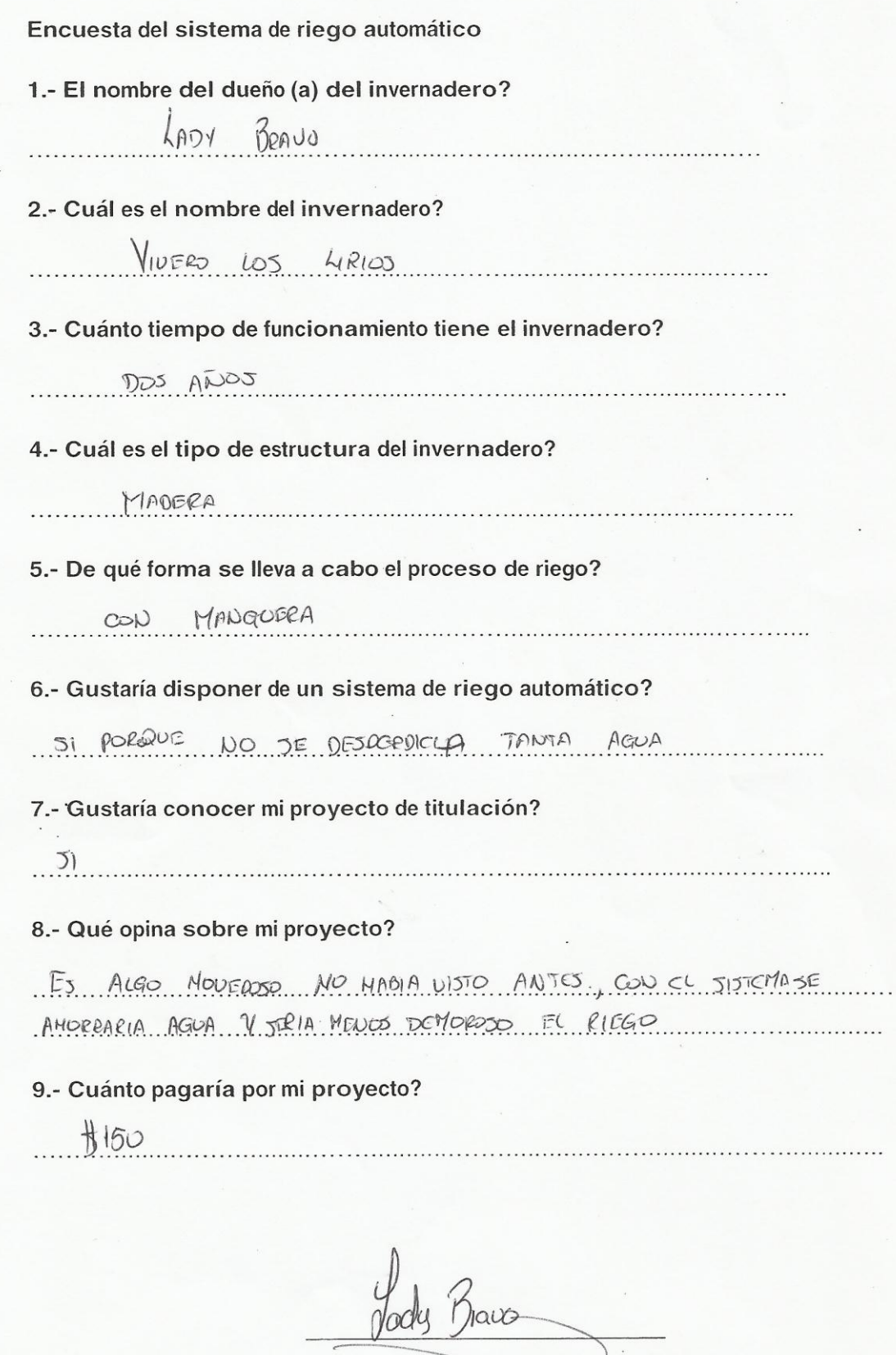

Firma

Encuesta del sistema de riego automático

1.- El nombre del dueño (a) del invernadero?

Hugo Juina

2.- Cuál es el nombre del invernadero?

No tiene nombre todavia

3.- Cuánto tiempo de funcionamiento tiene el invernadero?

 $6.905$ 

4 .- Cuál es el tipo de estructura del invernadero?

Meta lica

5.- De qué forma se lleva a cabo el proceso de riego?

Con mangeras

6.- Gustaría disponer de un sistema de riego automático?

Simpara no demorarme regando

7.- Gustaría conocer mi proyecto de titulación?

Simpara saber mas del tema

8.- Qué opina sobre mi proyecto?

Me interesaria la instalación Ja le aviso de eme pensar

9.- Cuánto pagaría por mi proyecto?

150 de la res por todo

Firma

#### **Anexo 4:**

Plano del invernadero.

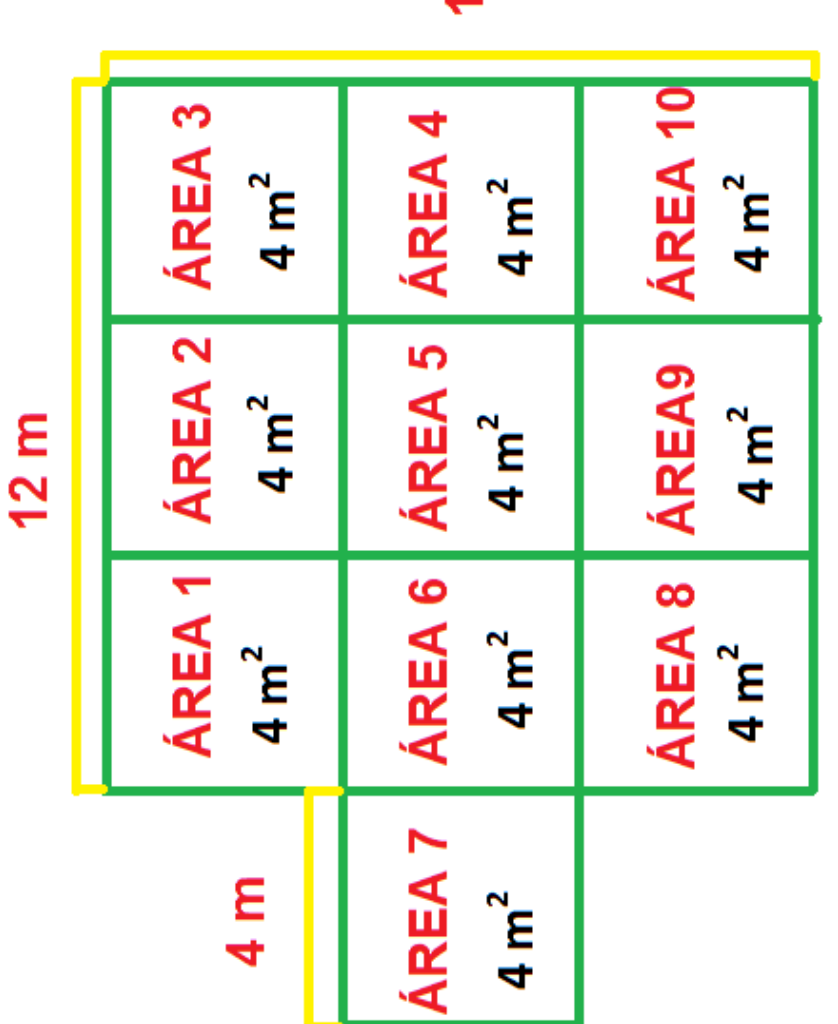

 $12 m$ 

#### **Anexo 5:**

Costos del Proyecto

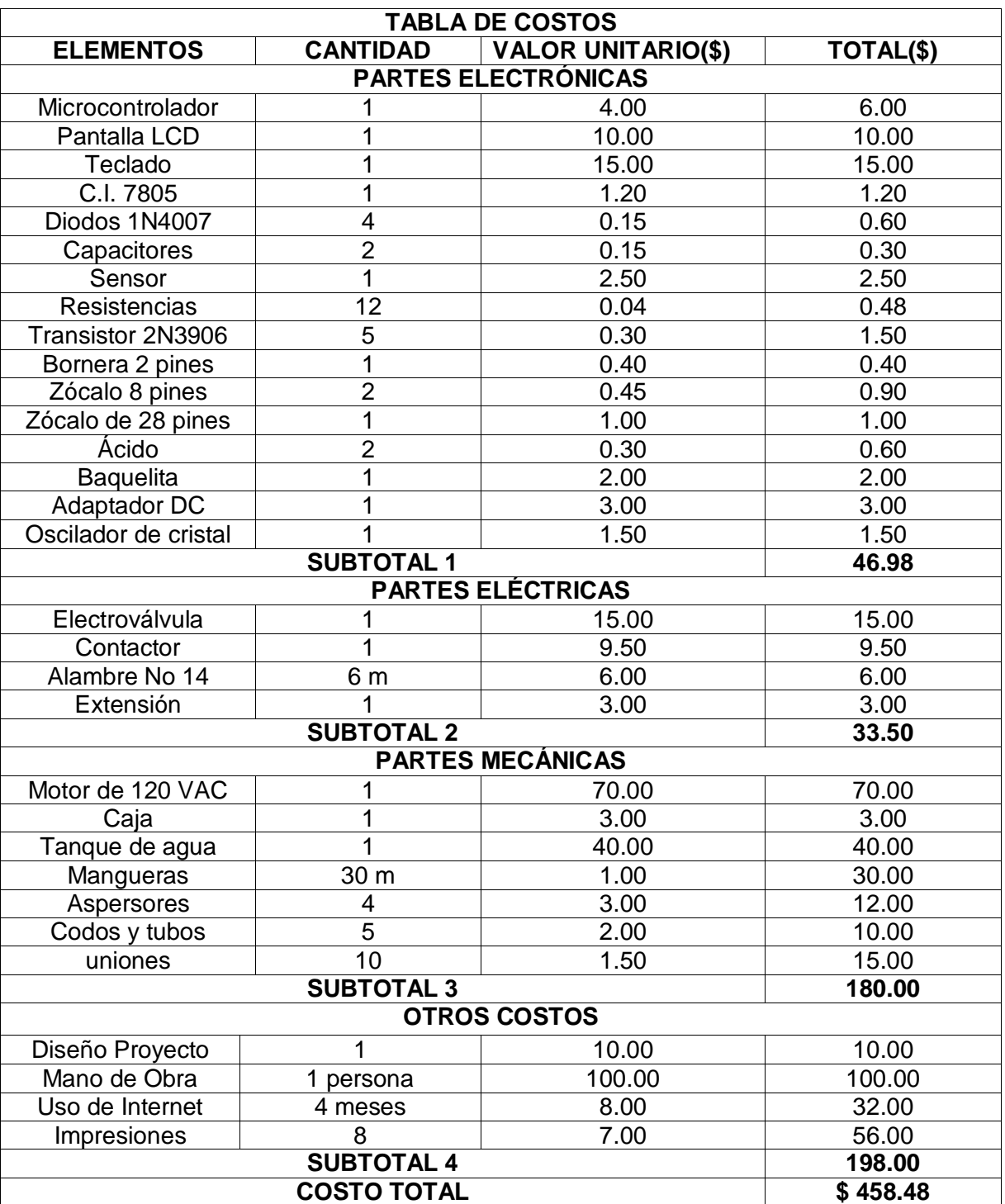

#### **Anexo 6:**

Documento de entrega de la Implementación del sistema de riego automático en el invernadero

Quito, 22 de julio de 2014

Señores Ingenieros de la Universidad Tecnológica Israel

De mis consideraciones -

#### **CERTIFICADO**

Por medio de la presente yo, la Señora Editd Maribel Guaillichicomin Juiña con cédula de identidad número 171611996-9 puedo certificar que el Señor Celso Julián Guerra Rodríguez con cédula de identidad 171792269-2 estudiante de la Universidad Tecnológica Israel realizó el diseño e implementación del Proyecto de Titulación de la Carrera de Electrónica y Telecomunicaciones llamado Sistema de Riego Automático en mi invernadero con número de RUC 1716549769-001 de mi esposo el Señor José Anaguano ubicado en el Barrio San Pedro del Valle de Nayón en Quito - Ecuador.

También puedo referirme que en el invernadero antes de que haya estado instalado el sistema de riego automático se regaba todo con manguera, es decir cada planta en un tiempo aproximado de 20 segundos y actualmente el riego las plantas de una área del invernadero se realiza en forma automática.

La ventaja que presenta la instalación del sistema automático es que no pierdo tiempo regando estás plantas colocadas en el alambre a dos metros de altura.

Es todo lo que puedo decir acerca de la instalación del sistema de riego automático.

El Señor Celso Guerra puede hacer uso del presente certificado para lo que fuere necesario.

Atentamente,

Sra. Editd Maribel Guaillichicomin Juiña

CC. 171611996-9

Telf: 0984597039

1 du *Ver* 1

Sr. José Anaguano CC. 171654976-9